Управление образования администрации Кемеровского городского округа Муниципальное бюджетное образовательное учреждение дополнительного образования «Центр развития творчества детей и юношества Кировского района»

Принята на заседании Утверждаю: от « » 20 г. Кировского района» Протокол № /Вяткина Т.В./

методического совета Директор МБОУДО «ЦРТДиЮ « $\longrightarrow$  20  $\Gamma$ .

**Дополнительная общеобразовательная общеразвивающая программа технической направленности «Графический дизайн»** Возраст учащихся: 13 – 16 лет Срок реализации: 2 года

**Разработчик**:

Давыдова Анастасия Сергеевна, педагог дополнительного образования

## **СОДЕРЖАНИЕ**

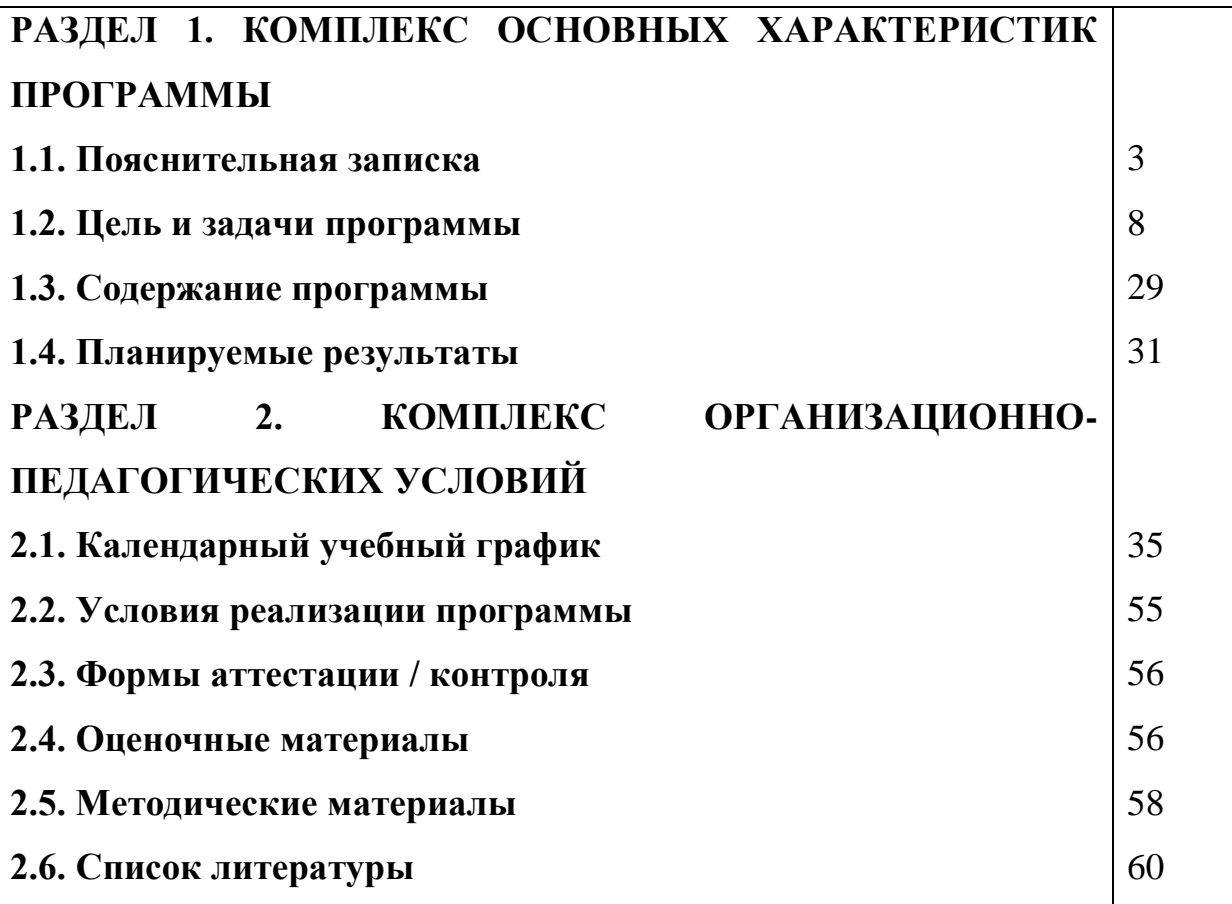

Данная дополнительная общеобразовательная общеразвивающая программа имеет **техническую направленность** и направлена на формирование графической культуры учащихся, развитие мышления, а также творческого потенциала личности.

Программа «Графический дизайн» имеет два уровня обучения – стартовый и базовый и предполагает освоение таких курсов как: черчение, графический дизайн, 3D-моделирование.

Разработанная автором программа основывается на положениях основных законодательных, нормативных и рекомендательных актах Российской Федерации.

Федеральные нормативные документы:

- 1. Закон Российской Федерации «Об образовании» (Федеральный закон от 29 декабря 2012 г. № 273-ФЗ);
- 2. Приказ Министерства просвещения РФ от 27 июля 2022 г. № 629 «Об утверждении Порядка организации и осуществления образовательной деятельности по дополнительным общеобразовательным программам»;
- 3. Концепция развития дополнительного образования детей до 2030 года (Распоряжение Правительства РФ от 31 марта 2022 г. № 678-р);
- 4. Письмо Министерства образования и науки РФ от 18.11.2015 № 09-3242 «Методические рекомендации по проектированию дополнительных общеразвивающих программ (включая разноуровневые программы);
- 5. Постановление Государственного санитарного врача РФ от 28.09.2020 г. СП 2.4. 3648-20 «Санитарно-эпидемиологические требования к организациям воспитания и обучения, отдыха и оздоровления детей и молодежи»
- 6. Федеральный проект «Успех каждого ребенка» (протокол заседания проектного комитета по национальному проекту «Образование» от 07 декабря 2018 г. № 3);
- 7. Стратегия развития воспитания в Российской Федерации на период до 2025 года, (Распоряжение Правительства Российской Федерации от 29 мая 2015 г. № 996-р);
- 8. Устав МБОУДО «ЦРТДиЮ Кировского района»; «Положением о дистанционном обучении учащихся МБОУДО «ЦРТДиЮ Кировского района».

**Актуальность** создания данной программы «Графический дизайн» обусловлена следующими пунктами:

*(Стартовый уровень - черчение)*

Переход школ на обучение черчению по одногодичной программе, рассчитанной на 34 часа в 9 классе, что составляет менее 0,3% времени обучения в школе. В последние годы перестали проводить школьные олимпиады по черчению. В проводимых олимпиадах по технологии черчению в настоящее время практически не нашлось места. Не разработаны до сих пор вопросы и билеты к ЕГЭ по черчению, но особенно беспокоит низкое качество школьных учебников и программ. Во многих школах г.Кемерово в настоящее время отдельного предмета черчение нет. Изучается он в рамках дисциплины «Технология» поверхностно.

Поэтому многие выпускники, поступающие в технические вузы, где владение начальными навыками черчения (инженерной графики) является одним из условий успешного овладения будущей профессией, в противовес могут показать низкий уровень знаний по черчению. Несмотря на тот факт, что конструкторская документация в настоящее время выполняется с использованием систем автоматизированного проектирования (САПР), обучение компьютерной графике возможно только при наличии сформированных навыков черчения вручную. Результаты опроса, проведенного среди обучающихся 11 классов, свидетельствуют об отсутствии начальных навыков инженерной графики у будущих выпускников и запросе на данный курс со стороны обучающихся и их родителей.

*(Стартовый уровень – графический дизайн)* 

Данный уровень программы может быть использован для удовлетворения познавательных интересов учащихся 4-6 классов. Актуальность программы связана с потребностью современного общества в новых промышленных изделиях обуславливают необходимость выполнения проектных работ большого объема. Требования к качеству проектов и сроки их выполнения оказываются все более жесткими по мере увеличения сложности проектируемых объектов и повышения ответственности выполняемых ими функций. Решение этой проблемы возможно путем широкого применения вычислительной техники и средств автоматизации при выполнении проектных работ.

Программа построена по принципу: «от простого к сложному». За курс обучения, обучающиеся знакомятся с основными принципами работы в программах растровой и векторной графики Corel Draw, Adobe Photoshop, Adobe. Обучающиеся овладеют необходимыми знаниями и достаточными навыками для создания собственных дизайн-проектов.

*(Базовый уровень – 3D-моделирование)* 

Развитие техники и информационных технологий диктует высококвалифицированным специалистам необходимость владеть приемами работы с САПР и облачными технологиями, которые позволяют создавать инновационные проектные решения, а также фактически «стирает» границы между странами и континентами. В связи с этим, становится актуальным вопрос изучения самых современных технологий с школьного возраста, что позволяет добиться высокой конкурентоспособности отечественных специалистов на международном рынке труда и инновационных технологий.

**Отличительная особенность программы отражена** в интеграции общего и дополнительного образования в сфере преподавания технических дисциплин. Настоящий курс преследует цель формирования у обучающихся

как предметной компетентности в области технического проектирования и моделирования, с использованием информационных компьютерных технологий, так и ключевых (базовых) компетентностей (информационной, коммуникативной) для личностного развития и профессионального самоопределения. Стоит отметить вариативность данной программы – доступна реализация программы как в последовательном и параллельном формате преподавания всех уровней в зависимости от подготовки учащихся, так и от их выбора.

**Адресатом программы** являются учащиеся 13-16 лет, нацеленные на изучение основ компьютерного черчения на базе различных программ, планирующий стать специалистом среднего звена профессионального образования (для специальностей технического профиля).

## **Педагогическая целесообразность.**

**«Графический дизайн»** открывает реальные возможности для развития творческой деятельности технической направленности подростковшкольников в процессе изучения основных разделов программы. Такая графическая подготовка позволяет школьникам в дальнейшем активно проявить себя в проектной и конструкторской деятельности. В целях усиления развивающих функций задач, развития творческой активности учащихся, активизации поисково-познавательной деятельности используются творческие задания, задачи на моделирование, конструирование геометрических фигур, задания практического характера.

**Объем программы –** общее количество учебных часов, запланированных на весь период обучения, необходимых для освоения программы составляет 432 часа.

#### **Срок освоения программы.**

Программа имеет стартовый уровень, для желающих освоить курс черчение. Стартовый уровень, направленный на изучение основ графического дизайна и базовый уровень в основе которого 3D-моделирование, каждый из которых рассчитан на один год.

**Стартовый уровень обучения (13-14 лет)** рассчитан на один год обучения и нацелен на обучение школьников чтению и выполнению чертежей деталей и сборочных единиц, а также на умение применять графические знания при решении задач с творческим содержанием.

**Стартовый уровень обучения (14-15 лет)** рассчитан на один год нацелен на изучение основ компьютерной графики на базе программ CoralDRAW, Adobe Photoshop, Adobe Illustrator.

Основной тип занятий — практикум. Задания выполняются при помощи компьютера и необходимого программного оснащения. Каждая тема начинается с постановки задачи — характеристики образовательного продукта, который предстоит создать учащимся. Далее даются задания разного уровня сложности для самостоятельного выполнения, направленные на формирование умений, необходимых для выполнения технических задач на соответствующем минимальном уровне планируемого результата обучения.

Тренинг завершается переходом на новый уровень обучения — выполнение учащимися комплексной творческой работы по созданию определенного продукта.

В ходе обучения проводятся тестовые испытания для определения глубины знаний. Контрольные замеры обеспечивают эффективную обратную связь, позволяющую обучающим и обучающимся корректировать собственную деятельность.

Систематическое повторение способствует более целостному осмыслению изученного материала, поскольку целенаправленное обращение к изученным ранее темам позволяет учащимся встраивать новые понятия в систему уже освоенных знаний.

**Базовый уровень обучения (15-16 лет)** рассчитан на один год и охватывает работу в определённой программе AutoCAD.

Реализация данного уровня программы возможна лишь при наличии следующего аппаратного и программного обеспечения:

1. IBM PC-совместимый компьютер.

2. Процессор Intel Pentium II или выше.

3. Оперативная память не меньше 256 Мб (рекомендуется 512 Мб или больше).

4. Операционная система: Windows XP (или выше).

5. Пакет AutoCAD 2010 или выше.

**Формы организации образовательного процесса**: массовые (участие в конкурсной деятельности). Групповые занятия. Индивидуальные занятия (выполнение индивидуальных норм, тестирование, защита проекта).

**«Инженерная графика»** предусматривает дистанционную форму обучения (сформирован электронный учебно–методический комплекс, включающий в себя обучающие видеоматериалы, презентации, учебники, справочники, электронные учебные пособия, диагностические материалы, компьютерные системы тестирования).

**Виды занятий** по программе определены её содержанием и могут предусматривать традиционные виды обучения: объяснение, занятие презентация, лекция, занятие-защита идей, занятие-консультация, занятиесеминар, беседа, конкурс, представление, турнир, тестирование, тренинг, исследование, зачёт, экскурсия, встреча. Нетрадиционные виды обучения: интегрированные, комбинированные, проектные занятия, игровые формы (ролевые, имитационные, дидактические, организационно-деятельностные).

**Режим занятий.** Программой стартового уровня обучения предполагается следующий режим работы 72 часа в год – 1 занятие в неделю по 2 часа.

Программой стартового уровня предусмотрено 144 часа – 2 занятия в неделю по 2 часа.

Программой базового уровня обучения запланировано 216 часов – 2 занятия в неделю по 3 часа.

Наполняемость групп для каждого уровня обучения составляет не более 12 человек, что обусловлено наличием технических единиц обучения для обучающихся.

*Систематичность занятий, доступность изложения и современные формы подачи материала, последовательность наращивания сложности выполняемых заданий - всё это в комплексе способствует выполнению цели и задач программы.*

**Цель обучения** - формирование и развитие графической культуры учащихся, их мышления и творческих качеств личности через решение разнообразных графических задач, направленных на формирование технического, логического, абстрактного и образно-пространственного мышления.

## **Цель обучения предмету конкретизируется в основных задачах: Обучающие:**

- формировать знания об основах прямоугольного проецирования на одну, две и три плоскости проекций, о способах построения изображений на чертежах (эскизах), а также способах построения прямоугольной изометрической проекции и технических рисунков;

- научить самостоятельно пользоваться учебными материалами;

- научить обучающихся чтению и выполнению несложных чертежей, эскизов, аксонометрических проекций, технических рисунков простейших деталей различного назначения;

#### **Развивающие:**

- развивать статические и динамические пространственные представления, образное мышление на основе анализа формы предметов и ее конструктивных особенностей, мысленного воссоздания пространственных образов предметов по проекционным изображениям, словесному описанию и пр.;

- формировать умение применять графические знания в новых ситуациях;

#### **Воспитательные:**

- способствовать воспитанию самостоятельности и наблюдательности, аккуратности и точности в работе, являющихся важнейшими элементами общей культуры труда.

## **Учебно-тематический план программы стартового уровня обучения**

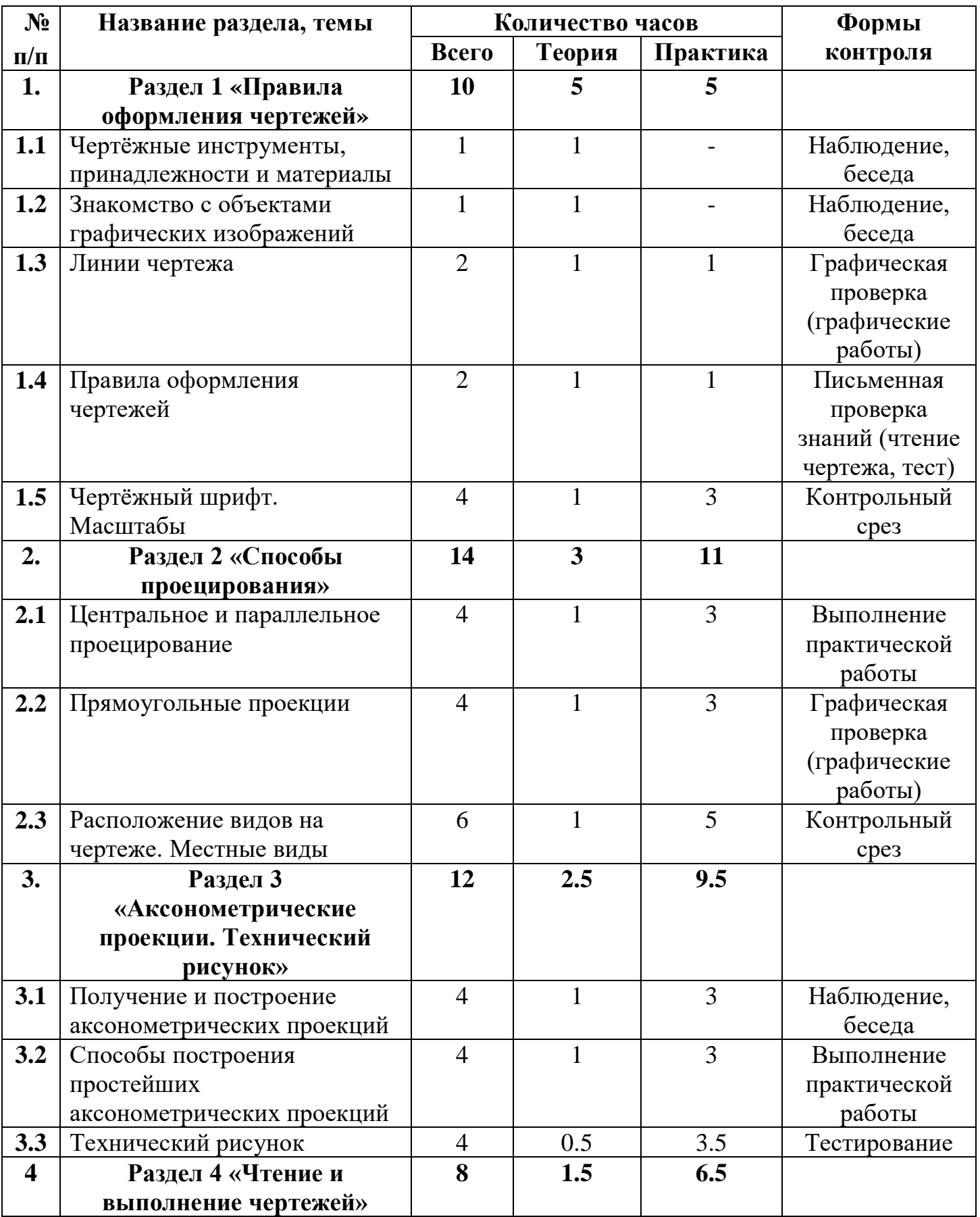

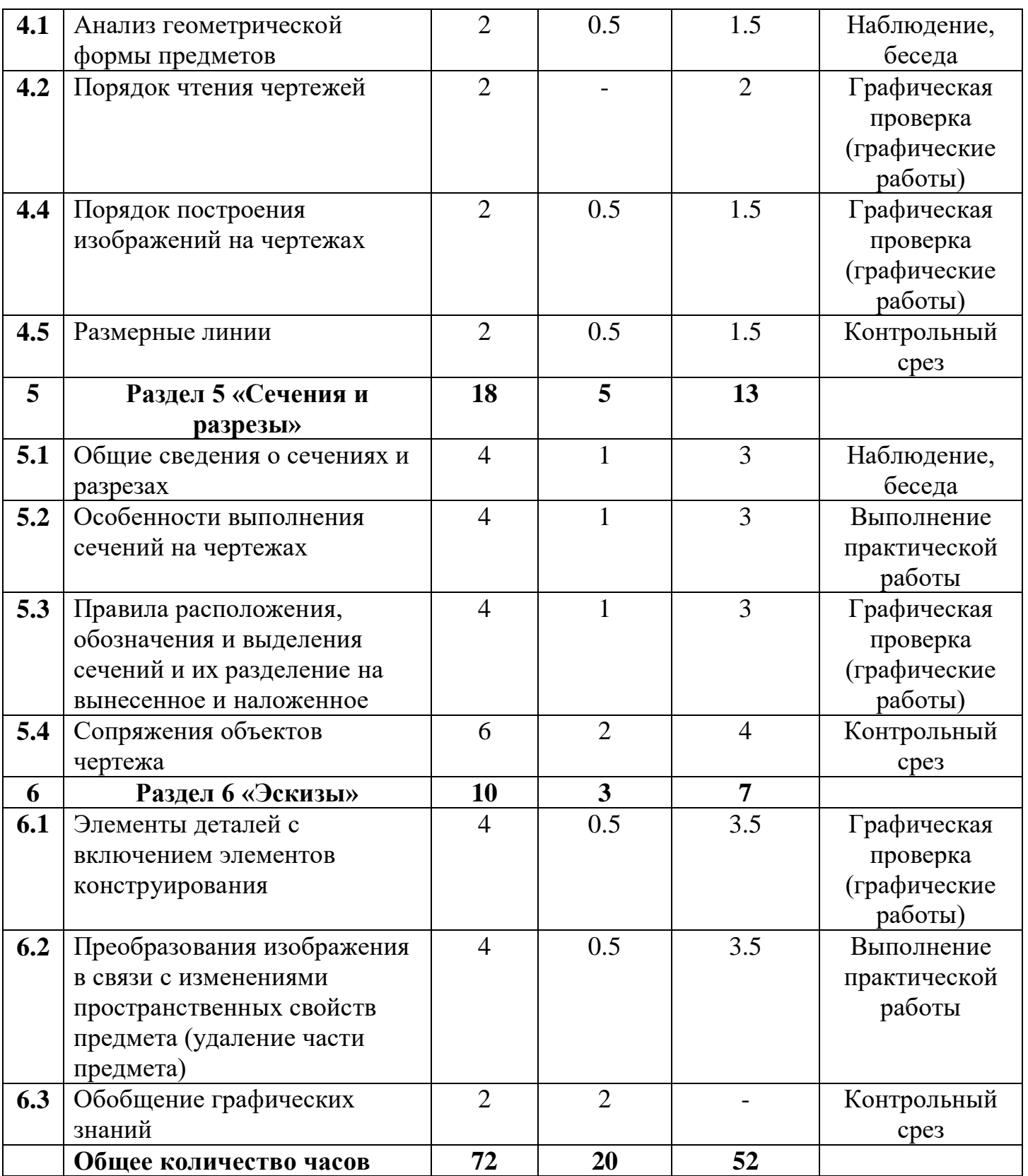

## **Содержание учебно-тематического плана программы стартового уровня обучения**

## **Раздел 1 «Правила оформления чертежей»**

## **Тема 1.1 Чертёжные инструменты, принадлежности и материалы**

*Теория:* Готовальня. Циркули. Рейсшина. Чертежные угольники**.** Правила работы с чертежными инструментами**.** Оборудование рабочего места**.**

#### **Тема 1.2 Знакомство с объектами графических изображений**

*Теория:* изучение понятий «деталь», «объекты», «чертеж», «схемы», «эскизы». **Тема 1.3 Линии чертежа**

*Теория:* поверхности - видимые и невидимые контуры. Обозначение условных линий. Отличие по начертанию условных линий от линий, изображающих контуры детали. Выполнение линий по ГОСТу. Типы линий. Линии видимых контуров предмета. Выносные и размерные линии. Линии невидимого контура. Осевые и центровые линии. Линии сгиба. Линии обрыва. Образы линий.

*Практика:* выполнение практической работы «Линии чертежа».

## **Тема 1.4 Правила оформления чертежей**

*Теория:* Форматы чертежей. Правила нанесения размеров на чертежах.

*Практика:* вычерчивают графы основной надписи при помощи вспомогательной сетки.

## **Тема 1.5 Чертёжный шрифт. Масштабы**

*Теория:* Требования к стандарту. Стандарт устанавливает и определяет высоту и ширину букв и цифр, толщину линий обводки, расстояние между буквами, словами, строками. 2 типа чертежного шрифта: • тип А • тип Б (с наклоном). Определение размера шрифта высотой заглавных букв. Расстояние между буквами в слове. Расстояние между словами. Начертание прописных букв. Буквы, состоящие из горизонтальных и вертикальных элементов. Буквы, состоящие из вертикальных, горизонтальных и наклонных элементов. Буквы, состоящие из прямолинейных и криволинейных элементов. Начертание строчных букв. Буквы, отличающиеся от начертания прописных букв. Цифры чертёжного шрифта.

*Практика:* выполнение практической работы «Чертёжный шрифт. Масштабы».

#### **Раздел 2 «Способы проецирования»**

#### **Тема 2.1 Центральное и параллельное проецирование**

*Теория:* Понятия проецирования. Способы изображения предметов. Проекции геометрических фигур. Сущность метода проекций. Центр проецирования.

*Практика:* Выполнение практической работы *«*Центральное, параллельное проецирование на плоскости».

#### **Тема 2.2 Прямоугольные проекции**

*Теория:* использование метода прямоугольного проецирования при выполнении чертежа. Применение трёх плоскостей проекций. Главный вид. Его расположение на фронтальной плоскости проекций.

*Практика:* проецирование предмета на три плоскости проекций.

## **Тема 2.3 Расположение видов на чертеже. Местные виды**

*Теория:* вид— это изображение обращенной к наблюдателю видимой части поверхности предмета. Изображение отдельного, ограниченного места поверхности предмета называется местным видом. Расположение вида на чертеже. Главный и местный вид.

*Практика:* выполнение практической работы в рабочей тетради.

## **Раздел 3 «Аксонометрические проекции. Технический рисунок»**

## **Тема 3.1 Получение и построение аксонометрических проекций**

*Теория:* термином «аксонометрия». Понятие о косоугольной фронтальной диметрической и прямоугольной изометрической проекциях, их особенностях и различиях, расположении осей, принципах построения аксонометрических проекций.

*Практика:* Дополнение чертежа недостающими линиями.

## **Тема 3.2 Способы построения простейших аксонометрических проекций**

*Теория:* Проецированию куба на фронтальную димметрическую и изометрическую проекцию, способам построения аксонометрических проекций плоских фигур.

*Практика:* построения некоторых плоских геометрических фигур в аксонометрии.

## **Тема 3.3 Технический рисунок**

*Теория:* наглядное изображение, выполненное на основе аксонометрических проекций от руки, на глаз, с соблюдением пропорций предмета. В техническом черчении и рисовании наибольшее применение получили три вида аксонометрии - прямоугольная изометрия, прямоугольная диметрия и косоугольная фронтальная диметрия.

*Практика:* построение технического рисунка геометрического тела.

## **Раздел 4 «Чтение и выполнение чертежей»**

## **Тема 4.1 Анализ геометрической формы предметов**

*Теория:* Геометрические тела. Гранные тела. Тела вращения: призма, пирамида, куб, параллелепипед, конус, цилиндр, шар (сфера), тор. Анализом геометрической формы называют мысленное расчленение форм предметов на составляющие их геометрические тела.

*Практика:* самостоятельная работа - Написать названия геометрических тел, составляющих форму детали. выполнить чертеж призмы, пирамиды, цилиндра, конуса.

## **Тема 4.2 Порядок чтения чертежей**

*Практика:* прочитать основную надпись чертежа. Из нее можно узнать название детали, наименование и марку материала, из которого ее изготовляют, масштаб изображений, обозначение чертежа и другие сведения. Определить, какие виды детали даны на чертеже, какой из них является главным. Рассмотреть виды во взаимной связи и попытаться определить форму детали со всеми подробностями.

## **Тема 4.3 Порядок построения изображений на чертежах**

*Теория:* Способ построения изображений на чертежах на основе анализа формы предмета. Мысленное расчленение предмета на составляющие его геометрические тела. Пример построения изображений на чертежах на основе анализа формы предмета. Анализ геометрической формы детали и её симметричности. Получение детали методом удаления геометрических тел. Удаление прямоугольной призмы. Удаление цилиндра.

*Практика:* Последовательность построения видов на чертеже детали. Проецирование общей формы детали – прямоугольного параллелепипеда – на плоскости V, H, W.

## **Тема 4.4 Размерные линии**

*Теория:* нанесение размеров формы деталей. Размеры положения элементов детали. Размерные числа. Нанесение размеров на чертеже. Понятие о базах. Нанесение размерных линий на чертежах. Основные требования к нанесению размеров.

*Практика:* выполнение практической работы «Размерные линии».

## **Раздел 5 «Сечения и разрезы»**

## **Тема 5.1 Общие сведения о сечениях и разрезах**

*Теория:* Разница между сечением и разрезом Сечение – это изображение (а не действие), полученное путем мысленного рассечения детали секущей плоскостью. В сечении показывается все то, что попало в секущую плоскость. Разрез - это изображение (а не действие), полученное путем мысленного рассечения детали секущей плоскостью. В разрезе показывается все то, что попало в секущую плоскость и то что находится за ней. Пример выполнения сечения и разреза. Особенности выполнения сечения и разрезов Сечения и разрезы необходимы для уменьшения количества видов на чертеже и выявление внутренней формы деталей. Штриховка выполняется под углом 45 градусов тонкими параллельными линиями Контур сечения и разреза обводится сплошной толстой линией Секущая плоскость обозначается разомкнутой линией. Направление взгляда обозначается стрелками, прилегающими к разомкнутой линии. Над и под стрелками обозначаются заглавные русские буквы. Над сечением или разрезом пишутся заглавные русские буквы через «тире». Если секущая плоскость проходит через оси вращения (цилиндр, конус, сфера), то контур показывать обязательно. Сечения 1. Вынесенные 2. Наложенные.

*Практика:* тестирование.

#### **Тема 5.2 Особенности выполнения сечений на чертежах**

*Теория:* Разрезы и сечения являются проекционными изображениями и выполняются по правилам прямоугольного проецирования. Расположение сечений. Сечения - вынесенные, наложенные, в разрыве. Особенности выполнения сечений. Обозначение сечений. При вынесенном сечении положение секущей плоскости указывают на чертеже линией сечения – разомкнутой линией, которая проводится в виде отдельных штрихов, не пересекающих контур соответствующего изображения. Буквенные обозначения присваиваются в алфавитном порядке без повторений и без пропусков, за исключением букв И, О, X, Ъ, Ы, Ь. Выделение фигур сечения на чертеже штриховкой.

*Практика:* выполнение сечений – вынесенных, наложенных, в разрыве.

**Тема 5.3 Правила расположения, обозначения и выделения сечений и их разделение на вынесенное и наложенное**

*Теория:* мысленное рассечение предмета плоскостью или несколькими плоскостями. Выделение сечений штриховкой. Вынесенные сечения (расположенные вне контура изображения). Наложенные (расположенные непосредственно на видах чертежа). Контур вынесенного сечения. Обозначение сечений. Некоторые правила построения сечений.

*Практика:* первичное закрепление нового материала. Вопросы для закрепления:

- назовите виды сечений.

- Как обозначают сечения?

- В каком случае на сечении не отмечаю положения секущей плоскости и не сопровождают сечение надписью?

- Как выполняются сечения?

- Какие элементы деталей на сечениях не заштриховываются?

- Как наносят штриховку фигур сечения.

Выполнение сечений. Сечение по построению и расположению.

#### **Тема 5.4 Сопряжения объектов чертежа**

*Теория:* плавный переход одной линии в другую. Виды сопряжений. Сопряжение двух прямых. Сопряжение прямой и дуги. Сопряжение двух дуг. *Практика:* Для построения сопряжения необходимо найти: центры сопряжений, из которых проводят дуги; точки сопряжений, в которых одна линия переходит в другую (при построении контура изображения сопрягающиеся линии нужно доводить точно до этих точек); радиус сопряжения.

#### **Раздел 6 «Эскизы»**

#### **Тема 6.1 Элементы деталей с включением элементов конструирования**

*Теория:* анализ пропорций, конструктивные особенности деталей, разработка формы, оптимальное решение в создании новых конструкций, выполнение эскизов возможных вариантов, оформление графически.

*Практика:* решение задач на перемещение элемента.

## **Тема 6.2 Преобразования изображения в связи с изменениями пространственных свойств предмета (удаление части предмета)**

*Теория:* применение приемов построения видов в условиях преобразования формы детали, правильное чтение чертежей. Навыки грамотной компоновки чертежей. Изменение ориентации элементов (частей) формы детали относительно друг друга. Вращение предмета: а — исходное положение детали; б — поворот детали вокруг собственной оси; в — повороты детали в разные стороны. Изменение масштаба изображения.

*Практика:* выполнение чертежа детали, у которой следует удалить части по нанесенной разметке.

## **Тема 6.3 Обобщение графических знаний**

*Теория:* соревнование. Представить рисунок архитектурного сооружения и краткую пояснительную записку.

# **Учебно-тематический план программы стартового уровня обучения**

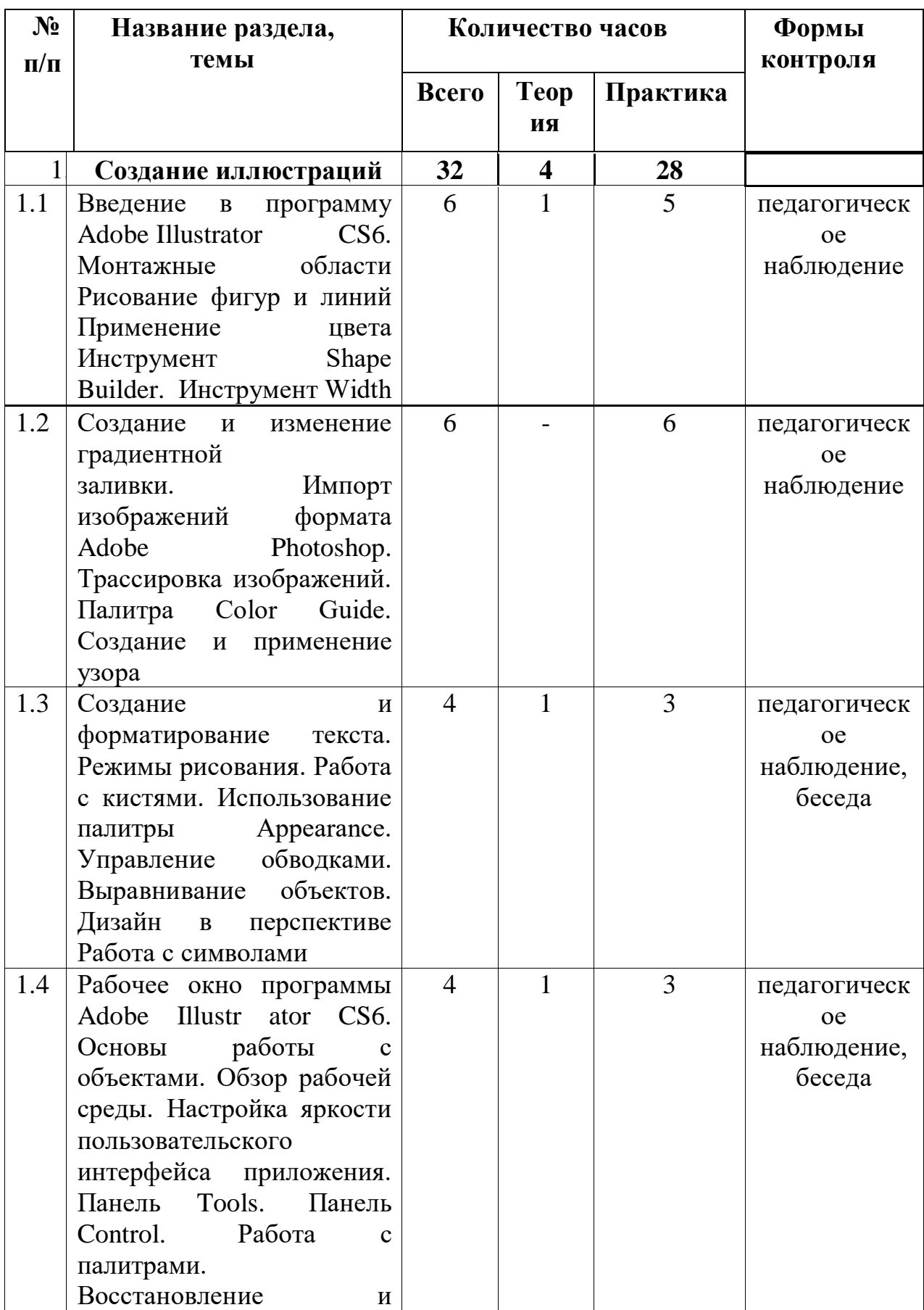

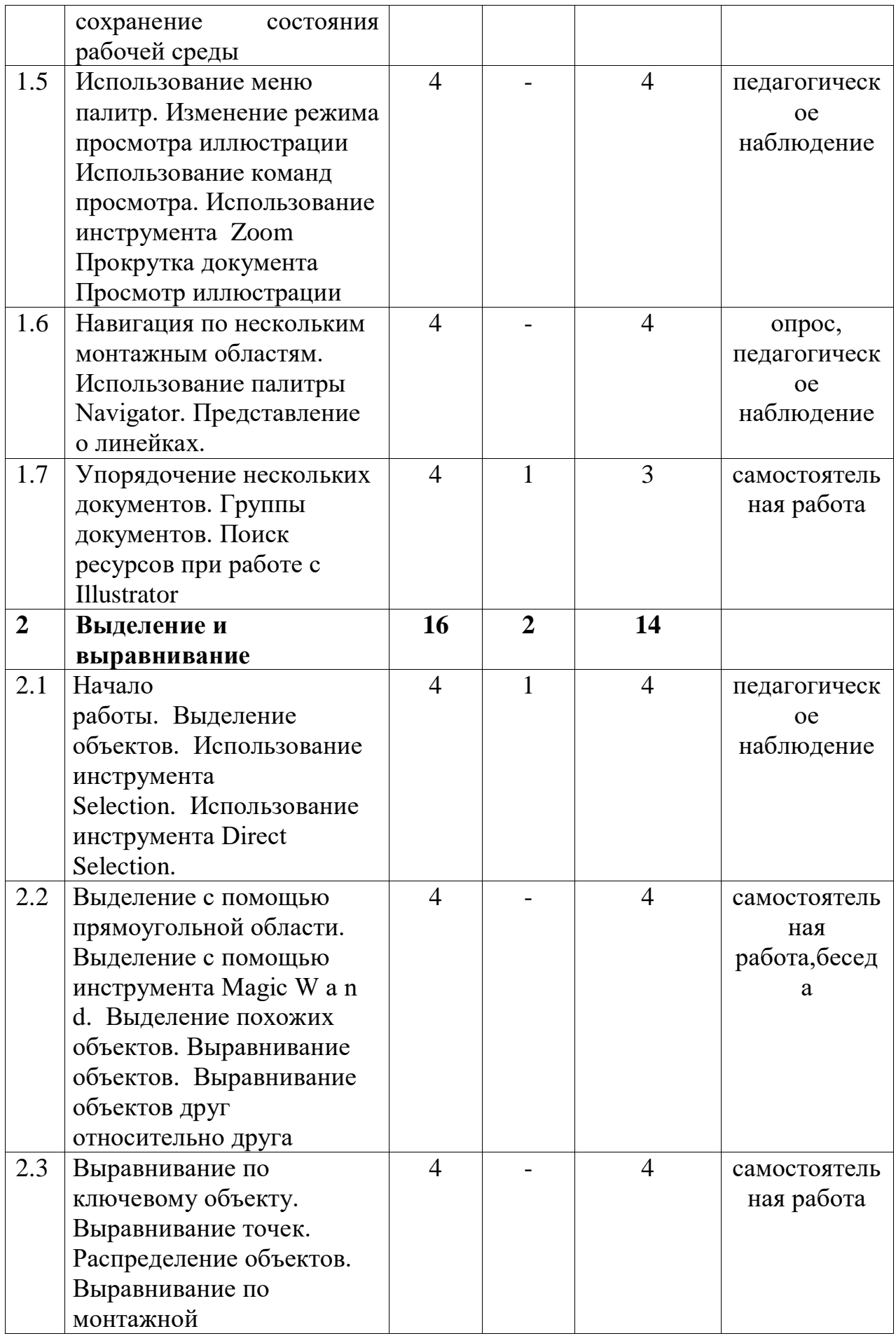

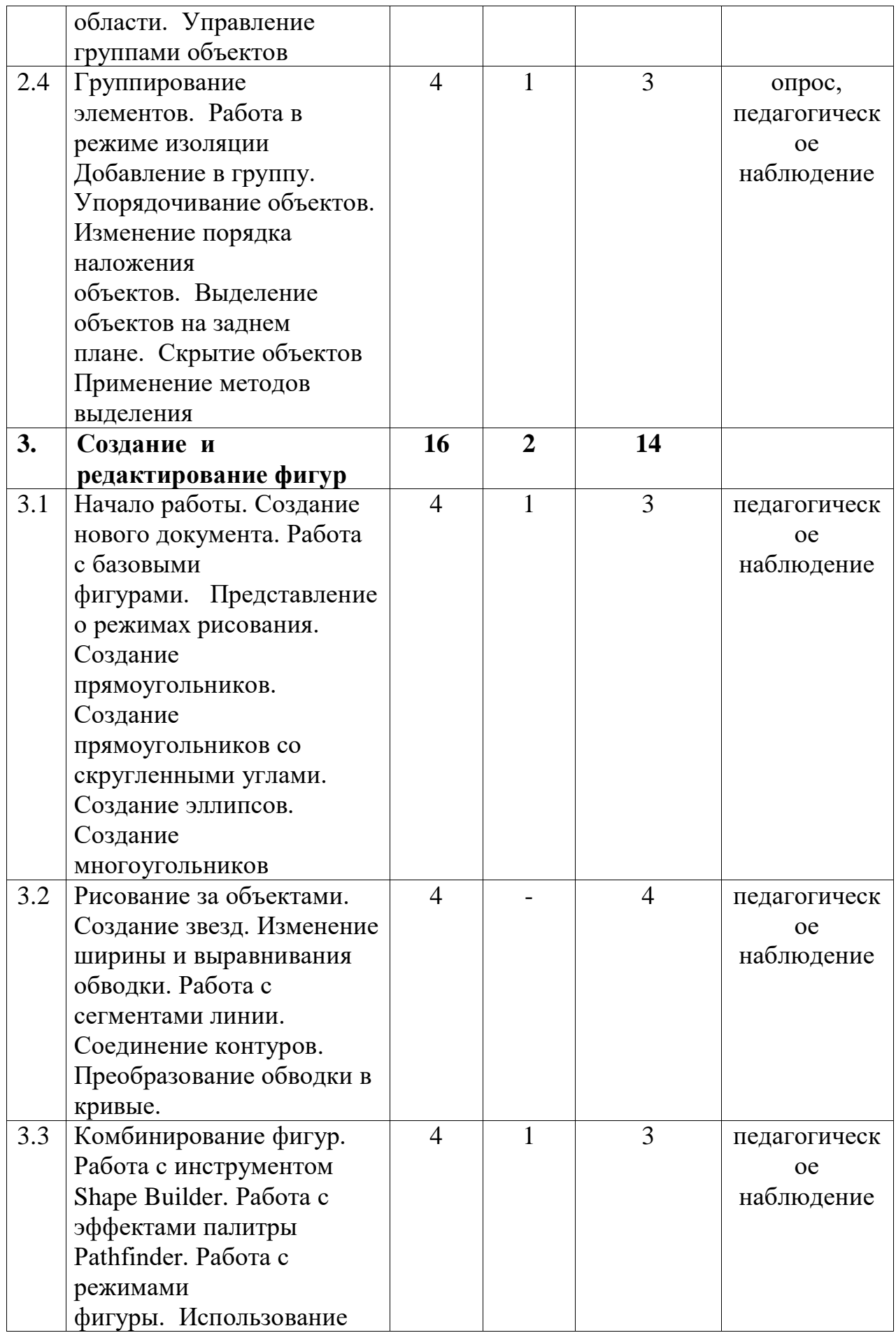

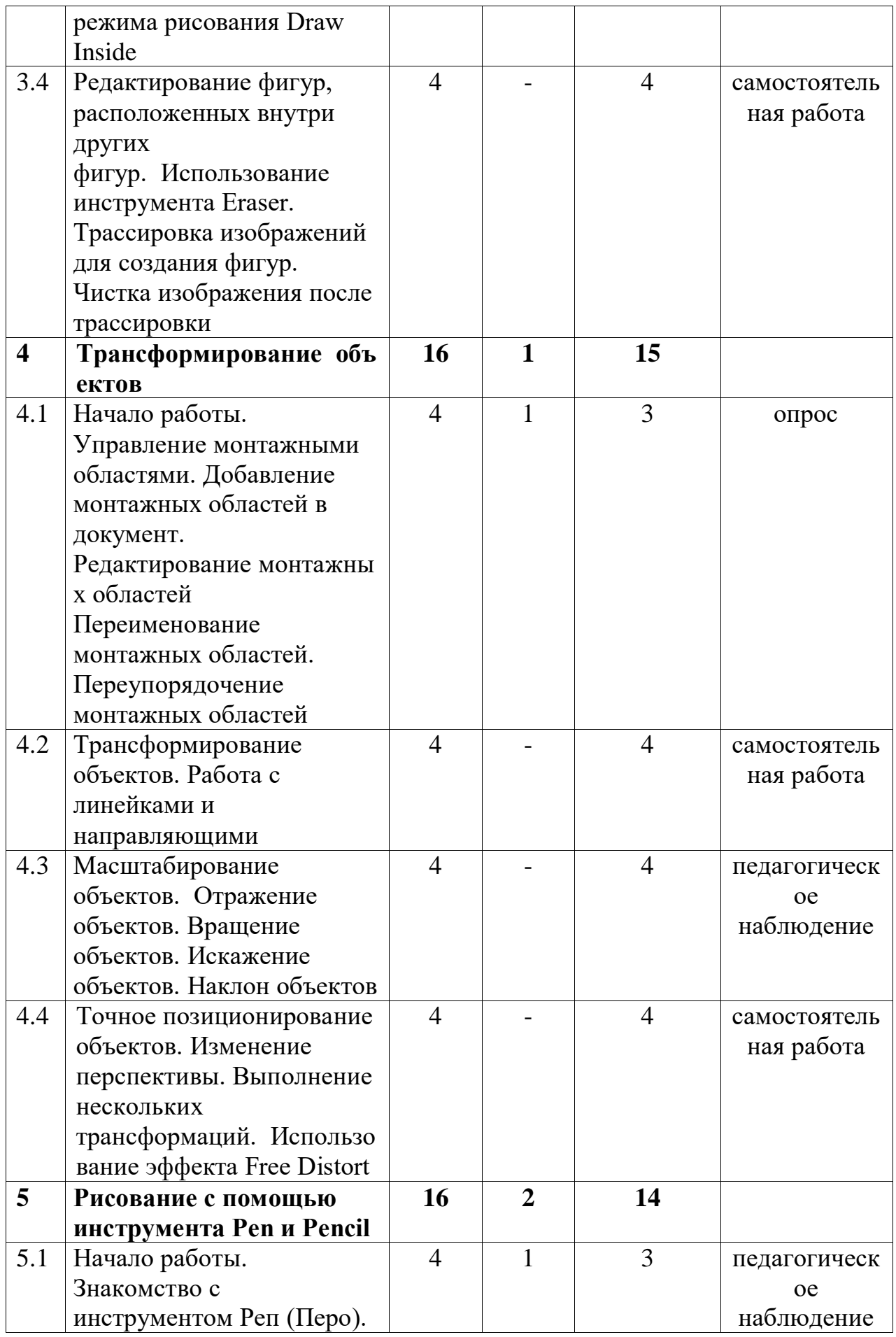

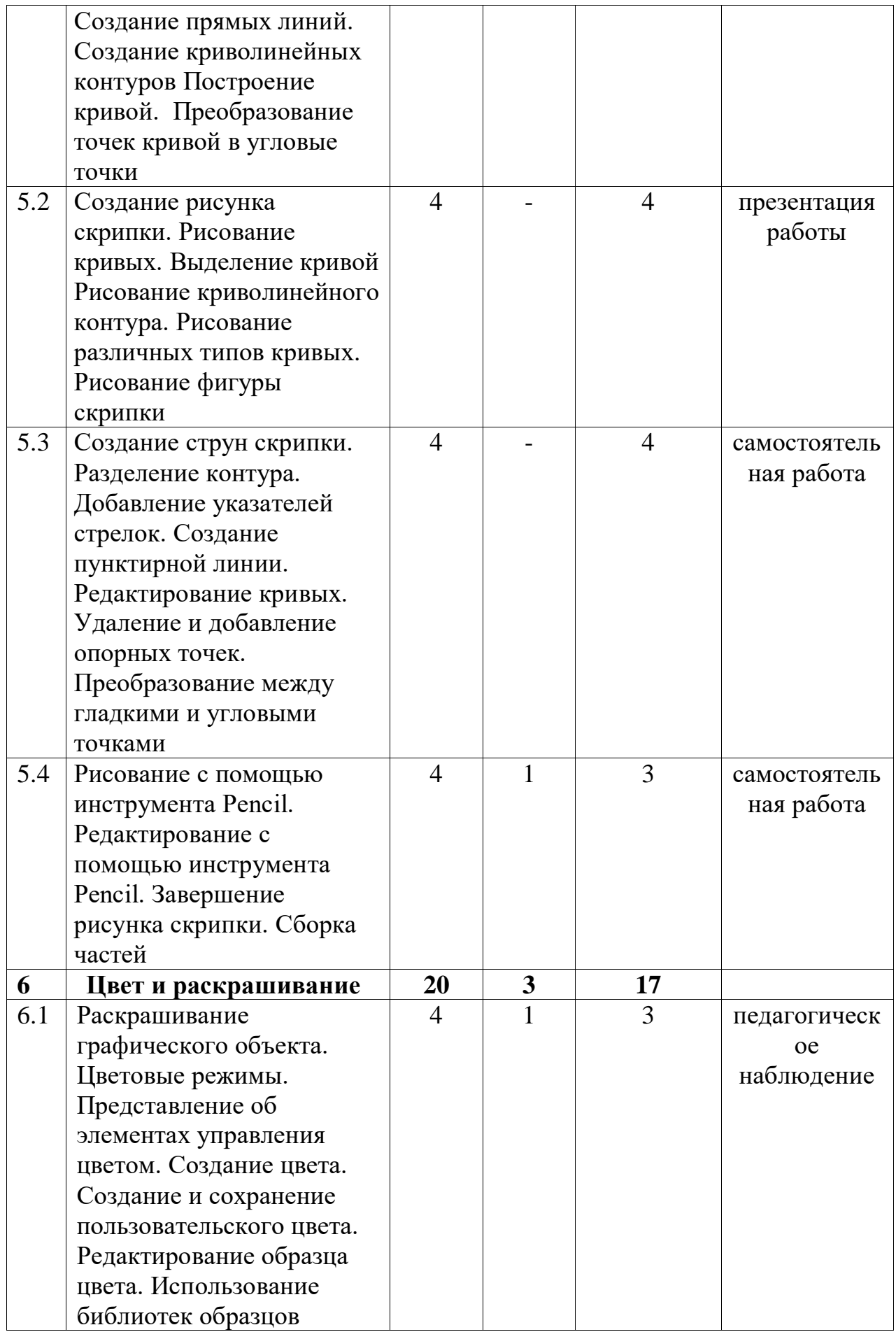

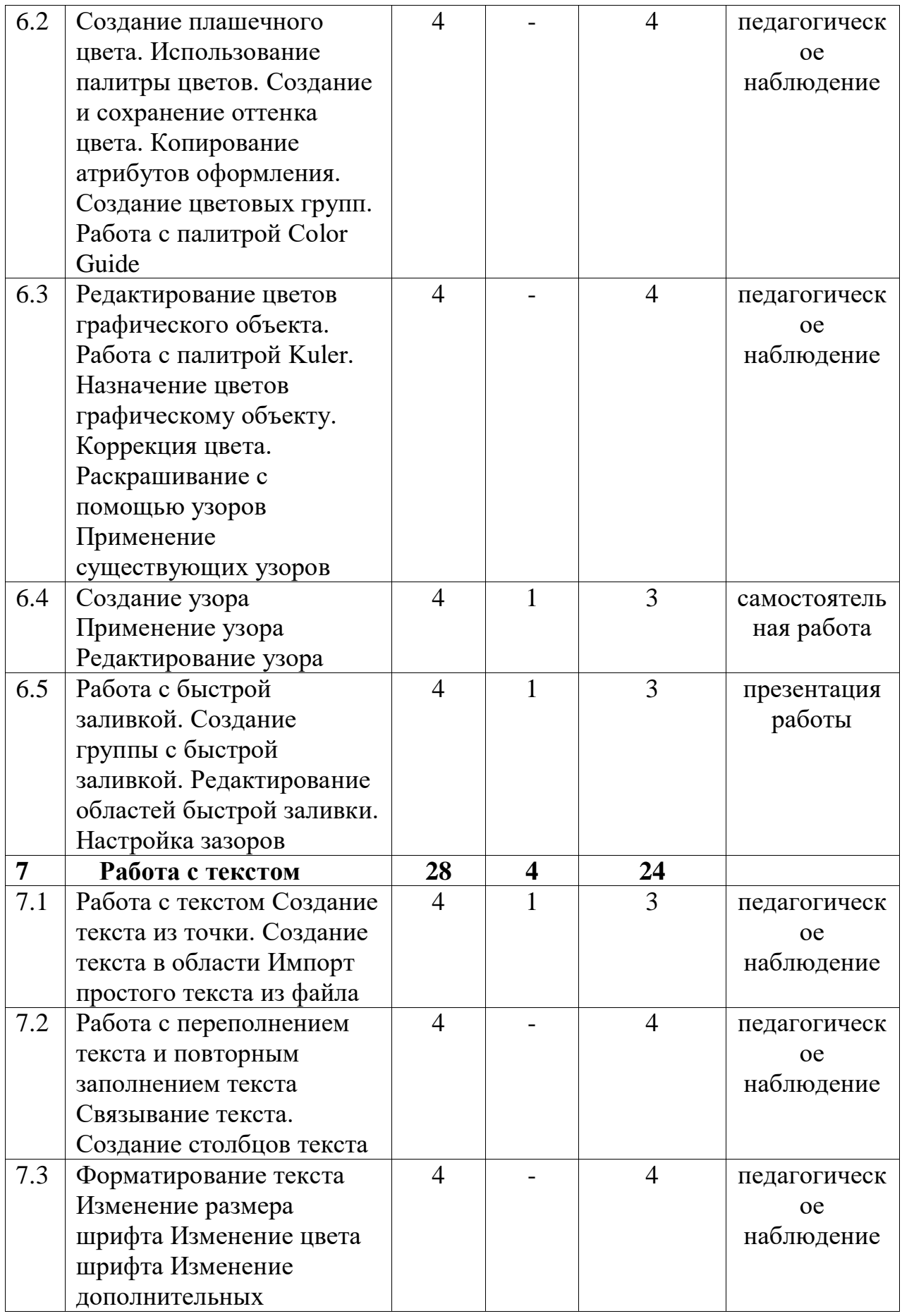

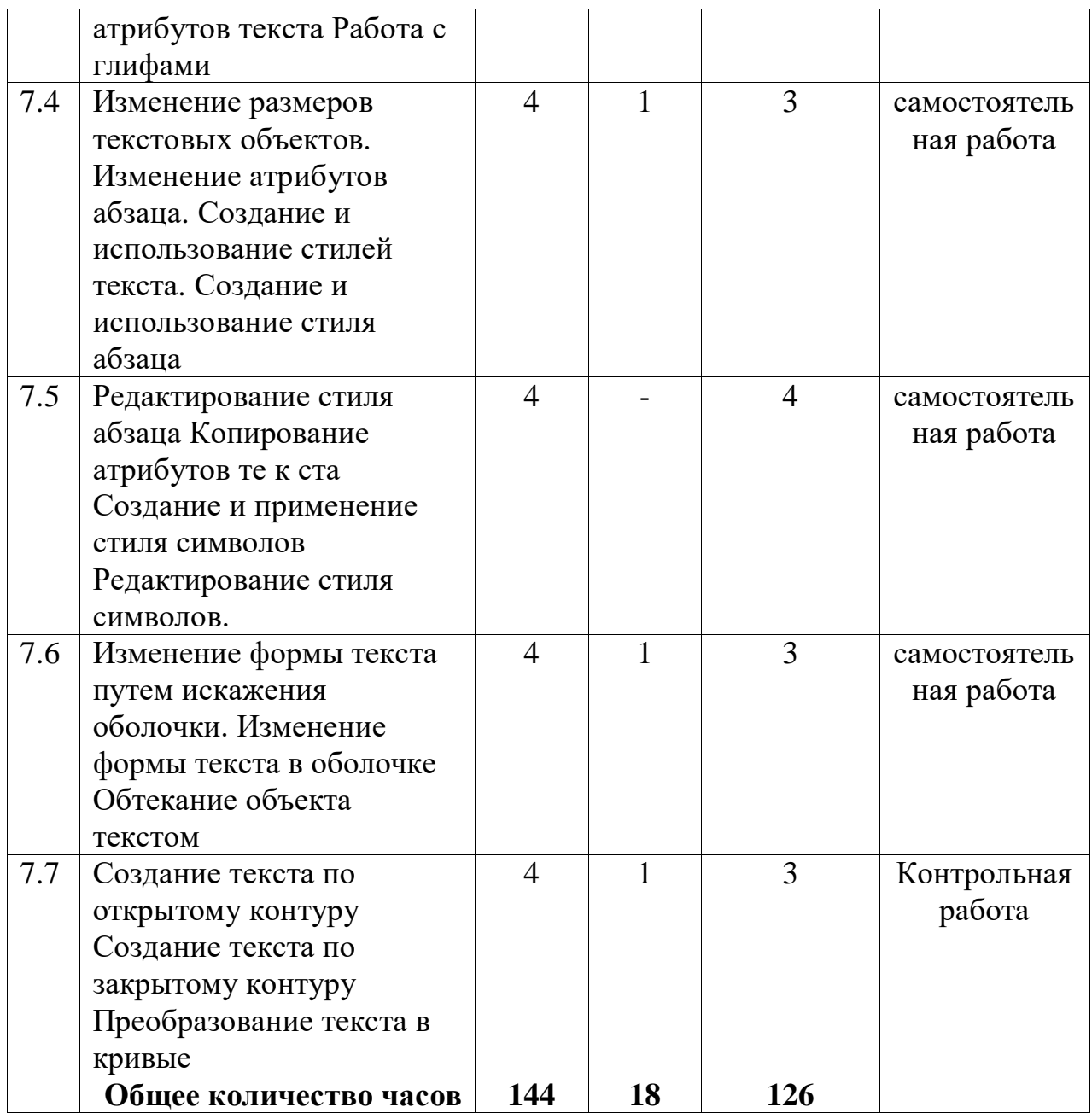

## **Содержание учебно-тематического плана программы стартового уровня обучения**

#### **1. Создание иллюстраций.**

#### **1.1. Введение в программу Adobe Illustrator.**

**Теория:** Особенности меню. Рабочий лист. Организация панели инструментов. Панель свойств. Палитра цветов. Строка состояния.

**Практика:** Монтажные области. Рисование фигур и линий. Применение цвета. Инструмент Shape Builder. Инструмент Width.

#### **1.2. Закраска рисунков**

**Теория:** Создание и изменение градиентной заливки.

**Практика:** Импорт изображений формата Adobe Photoshop. Трассировка изображений. Палитра Color Guide. Создание и применение узора

#### **1.3. Работа с текстом**

**Теория:** Создание и форматирование текста. Режимы рисования. Работа с кистями.

**Практика:** Использование палитры Appearance. Управление обводками. Выравнивание объектов. Дизайн в перспективе Работа с символами

## **1.4. Работа с объектами**

**Теория:** Рабочее окно программы Adobe Illustr ator CS6. Основы работы с объектами. Обзор рабочей среды.

**Практика:** Настройка яркости пользовательского интерфейса приложения. Работа с палитрами. Восстановление и сохранение состояния рабочей среды

#### **1.5. Использование меню**

**Теория:** Использование меню палитр.

**Практика:** Использование инструмента Zoom Прокрутка документа Просмотр иллюстрации

## **1.6 Методы навигации**

**Теория:** Навигация по нескольким монтажным областям.

**Практика:** Использование палитры Navigator. Представление о линейках **1.7 Работа с документами**

**Теория:** Упорядочение нескольких документов. Группы документов.

**Практика:** Поиск ресурсов при работе с Illustrator

#### **2. Выделение и выравнивание**

#### **2.1 Работа с объектами**

**Теория:** Начало работы. Выделение объектов.

**Практика:** Использование инструмента Selection. Использование инструмента Direct Selection

#### **2.2. Выделение**

**Теория:** Выделение с помощью прямоугольной области. Выделение с помощью инструмента Magic Wand.

**Практика:** Выделение похожих объектов. Выравнивание объектов. Выравнивание объектов друг относительно друга

#### **2.3. Выравнивание**

**Теория:** Выравнивание по ключевому объекту. Выравнивание точек.

**Практика:** Распределение объектов. Выравнивание по монтажной области. Управление группами объектов

## **2.4. Группирование**

**Теория:** Группирование элементов. Работа в режиме изоляции.

**Практика:** Добавление в группу. Упорядочивание объектов. Изменение порядка наложения объектов. Выделение объектов на заднем плане. Скрытие объектов

#### **3. Создание и редактирование фигур**

## **3.1. Работа с базовыми фигурами**

**Теория:** Начало работы. Создание нового документа.

**Практика:** Работа с базовыми фигурами. Представление о режимах рисования. Создание прямоугольников. Создание прямоугольников со скругленными углами. Создание эллипсов. Создание многоугольников.

## **3.2. Рисование**

**Теория:** Рисование за объектами. Создание звезд. Изменение ширины и выравнивания обводки.

**Практика:** Работа с сегментами линии. Соединение контуров. Преобразование обводки в кривые

## **3.3. Комбинирование фигур**

**Теория:** Комбинирование фигур. Работа с инструментом Shape Builder. Работа с эффектами палитры Pathfinder. Работа с режимами фигуры.

**Практика:** Использование режима рисования Draw Inside

## **3.4. Редактирование фигур**

**Теория:** Редактирование фигур, расположенных внутри других фигур.

**Практика:** Использование инструмента Eraser. Трассировка изображений для создания фигур. Чистка изображения после трассировки

## **4. Трансформирование объектов**

## **4.1. Монтажные области**

**Теория:** Начало работы. Управление монтажными областями.

**Практика:** Добавление монтажных областей в документ. Редактирование монтажных областей Переименование монтажных областей. Переупорядочение монтажных областей

## **4.2. Трансформирование**

**Теория:** Трансформирование объектов.

**Практика:** Работа с линейками и направляющими

## **4.3. Масштабирование объектов**

**Теория:** Масштабирование объектов. Отражение объектов.

**Практика:** Вращение объектов. Искажение объектов. Наклон объектов

#### **4.4. Позиционирование**

**Теория:** Точное позиционирование объектов. Изменение перспективы.

**Практика:** Выполнение нескольких трансформаций. Использование эффекта Free Distort

**5. Рисование с помощью инструмента Pen и Pencil**

## **5.1. Работа с инструментом Реn**

**Теория:** Начало работы. Знакомство с инструментом Реn (Перо).

**Практика:** Создание прямых линий. Создание криволинейных контуров Построение кривой. Преобразование точек кривой в угловые точки

#### **5.2 Создание рисунка**

**Теория:** Создание рисунка скрипки. Рисование кривых.

**Практика:** Выделение кривой Рисование криволинейного контура. Рисование различных типов кривых. Рисование фигуры скрипки

## **5.3 Разделение контура**

**Теория:** Создание струн скрипки. Разделение контура.

**Практика:** Добавление указателей стрелок. Создание пунктирной линии. Редактирование кривых. Удаление и добавление опорных точек. Преобразование между гладкими и угловыми точками

#### **5.4. Работа с инструментом Pencil**

**Теория:** Рисование с помощью инструмента Pencil.

**Практика:** Редактирование с помощью инструмента Pencil. Завершение рисунка скрипки. Сборка частей

#### 6. **Цвет и раскрашивание**

#### **6.1 Цветовые режимы**

**Теория:** Раскрашивание графического объекта. Цветовые режимы. Представление об элементах управления цветом. Создание цвета. Создание и сохранение пользовательского цвета. Редактирование образца цвета.

**Практика:** Создание цвета. Создание и сохранение пользовательского цвета. Редактирование образца цвета. Использование библиотек образцов.

#### **6.2. Использование палитры цветов**

**Теория:** Создание плашечного цвета. Использование палитры цветов.

**Практика:** Создание и сохранение оттенка цвета. Копирование атрибутов оформления. Создание цветовых групп. Работа с палитрой Color **Guide** 

#### **6.3 Редактирование цветов**

**Теория:** Редактирование цветов графического объекта. Работа с палитрой Kuler.

**Практика:** Назначение цветов графическому объекту. Коррекция цвета. Раскрашивание с помощью узоров Применение существующих узоров

#### **6.4 Работа с узором**

**Теория:** Создание узора.

**Практика:** Применение и редактирование узора.

#### **6.5 Работа с заливкой**

**Теория:** Работа с быстрой заливкой. Создание группы с быстрой заливкой.

**Практика:** Редактирование областей быстрой заливки. Настройка зазоров

**7. Работа с текстом**

**7.1 Создание текста**

**Теория:** Работа с текстом Создание текста из точки.

**Практика:** Создание текста в области Импорт простого текста из файла **7.2 Работа с текстом**

**Теория:** Работа с переполнением текста и повторным заполнением текста.

**Практика:** Связывание текста. Создание столбцов текста

## **7.3. Форматирование текста**

**Теория:** Форматирование текста. Изменение размера шрифта.

**Практика:** Изменение цвета шрифта. Изменение дополнительных атрибутов текста. Работа с глифами.

## **7.4 Работа с размерами текста**

**Теория:** Изменение размеров текстовых объектов Изменение атрибутов абзаца.

**Практика:** Создание и использование стилей текста Создание и использование стиля абзаца

## **7.5 Редактирование стиля**

**Теория:** Редактирование стиля абзаца.

**Практика:** Копирование атрибутов те к ста Создание и применение стиля символов Редактирование стиля символов.

## **7.6 Изменение формы текста**

**Теория:** Изменение формы текста путем искажения оболочки.

**Практика:** Изменение формы текста в оболочке Обтекание объекта текстом

#### **7.7 Создание текста**

**Теория:** Создание текста по открытому контуру. Создание текста по закрытому контуру.

**Практика:** Преобразование текста в кривые. Индивидуальное задание: Создание логотипа

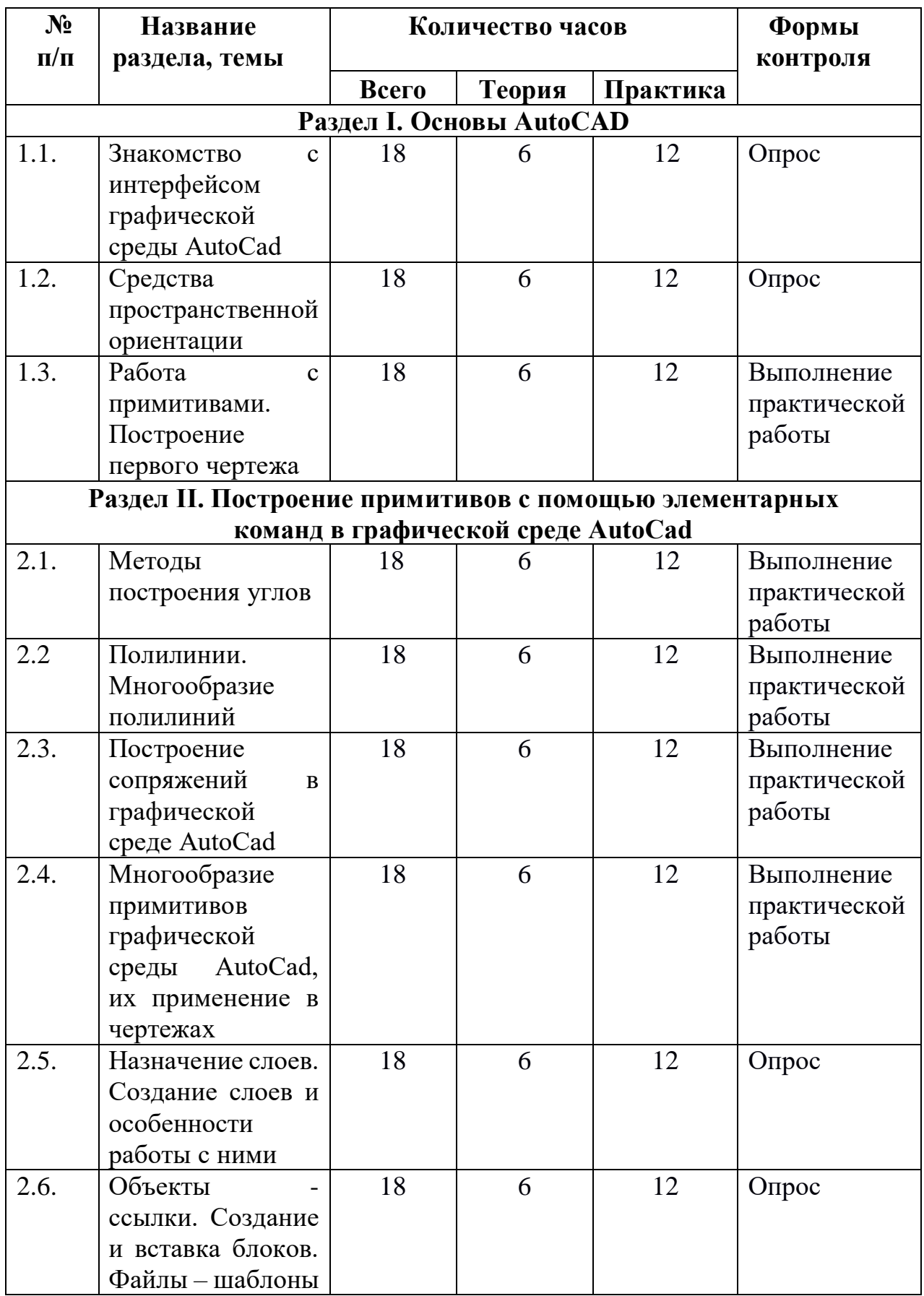

# **Учебно-тематический план программы базового уровня обучения**

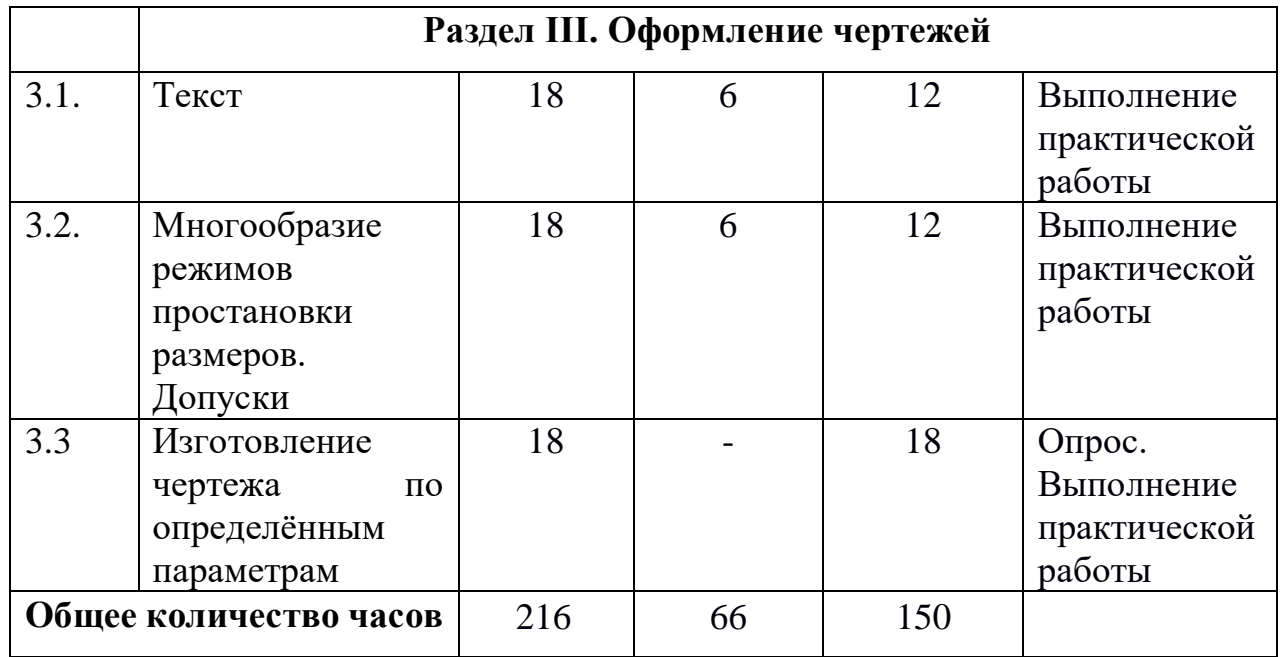

## **Содержание учебно-тематического плана программы**

## **базового уровня обучения**

## **Раздел I. Основы AutoCAD**

#### **Тема 1.1. Знакомство с интерфейсом графической среды AutoCad.**

**Теория:** запуск программы. Интерфейс. Особенности сохранения чертежей. Виды курсоров. Работа с «мышью». Панели инструментов. Возможности объектной привязки. Маркеры.

**Практика:** выделение объектов с помощью «ручек». Строка состояний. Командная строка. Опции командной строки. Режимы ввода. Особенности выбора объектов.

#### **Тема 1.2. Средства пространственной ориентации.**

**Теория:** динамическая настройка визуального представления объектов. Пользовательские системы координат. Моровая система координат.

**Практика:** ввод координат. Команды ZOOMирования объектов.

#### **Тема 1.3. Работа с примитивами. Построение первого чертежа.**

**Теория:** команды построения элементарных геометрических элементов. Команды редактирования объектов. Простейшие элементы простановки размеров. Коды основных символов. Панель инструментов «Свойства объектов». Веса линий. Типы линий.

**Практика:** создание элементарного чертежа.

## **Раздел II. Построение примитивов с помощью элементарных команд в графической среде AutoCad.**

#### **Тема 2.1. Методы построения углов.**

**Теория:** использование команды «Поворот» панели инструментов «Редактирование объектов». Использование полярных координат. Использование редактирования объектов с помощью ручек.

**Практика:** построение конических зубчатых колес. Построение сектора.

#### **Тема 2.2 Полилинии. Многообразие полилиний.**

**Теория:** полилиния. Опции команды Полилинии. Полилинии специального вида.

**Практика:** преобрезование объектов в полилинии. Редактирование полилиний.

**Тема 2.3. Построение сопряжений в графической среде AutoCad.**

**Теория:** возможности команды Fillet. Построение касательных к окружностям. Сопряжение окружностей радиусом. Команда Chamfer.

**Практика:** построение кулачков.

## **Тема 2.4. Многообразие примитивов графической среды AutoCad, их применение в чертежах.**

**Теория:** редкие примитивы. Команды получения справочной информации об объекте.

**Практика:** построение эллипсов и дуг. Возможности команды Массив. Построение планировки участка. Масштабирование объектов.

**Тема 2.5. Назначение слоев. Создание слоев и особенности работы с ними.**

**Теория:** создание слоев. Использование цветовых параметров. Слой Defpoints.

**Практика:** особенности вывода чертежа на печать. Настройки атрибутов пера.

**Тема 2.6. Объекты - ссылки. Создание и вставка блоков. Файлы – шаблоны.**

**Теория:** объекты-ссылки. Блоки. Внешние ссылки. OLE – объекты.

**Практика:** гиперссылки. Связи с базами данных. Файлы шаблоны.

## **Раздел III. Оформление чертежей.**

**Тема 3.1. Текст.**

**Теория:** стандарты шрифтов. Установка параметров текста. Возможности многострочного текста. Его редактирование и применение в чертежах. Применение системных переменных. Возможности однострочного текста. Его редактирование.

**Практика:** контурный текст. Настройка словаря MS Word. Орфографическая проверка текстовых элементов. Разработка спецификаций и технических требований.

**Тема 3.2. Многообразие режимов простановки размеров. Допуски.**

**Теория:** настройка параметров размеров согласно ЕСКД. Панель инструментов Размеры.

**Практика:** простановка допусков на чертеже. Редактирование размеров.

**Тема 3.3 Изготовление чертежа по определённым параметрам Практика:** выполнение чертежа.

## **Планируемые результаты программы стартового уровня обучения**

*Метапредметные результаты* означают усвоенные учащимися способы деятельности, применяемые ими как в рамках образовательного процесса, так и при решении реальных жизненных ситуаций; представлены в виде совокупности способов универсальных учебных действий и коммуникативных навыков, которые обеспечивают способность учащихся к самостоятельному усвоению новых знаний и умений.

- постановка частных задач на усвоение готовых знаний и действий, принятие и самостоятельная постановка новых учебных задач;
- формирование навыков целеполагания, включая постановку новых целей, преобразование практической задачи в познавательную;
- умение планировать пути достижения намеченных целей;
- умение адекватно оценить степень объективной и субъектной трудности выполнения учебной задачи;
- осуществлять констатирующий и предвосхищающий контроль по результату и по способу действия;
- владеть различными видами самоконтроля с учетом специфики предмета;
- умение демонстрировать свое речевое и неречевое поведение в учебных и внеучебных ситуациях.
- умение соотносить свои действия с планируемыми результатами, осуществлять контроль своей деятельности в процессе достижения результата, определять способы действий в рамках предложенных условий и требований, корректировать свои действия в соответствии с изменяющейся ситуацией;
- умение самостоятельно вырабатывать и применять критерии и способы дифференцированной оценки собственной учебной деятельности;
- применять графические знания в новой ситуации при решении задач с творческим содержанием.
- создавать и преобразовывать модели и схемы для решения задач;
- осуществлять выбор наиболее эффективных способов решения задач, в зависимости от конкретных условий;
- строить логическое рассуждение, включающее установление причинноследственных связей.

*Личностные результаты* включают готовность и способность учащихся к саморазвитию и личностному самоопределению, могут быть представлены следующими компонентами:

- устойчивый познавательный интерес и становление смыслообразующей функции познавательного мотива;
- уметь информировать о результатах своих наблюдений, участвовать в дискуссии, отстаивать свою точку зрения, находить компромиссное решение в различных ситуациях;
- умение взаимодействовать в ходе выполнения групповой работы, участвовать в дискуссии, аргументировать собственную точку зрения;
- уметь задавать вопросы отвечать на вопросы по прочитанному или прослушанному тексту;
- овладение умениями работать в группе с выполнением различных социальных ролей, представлять и отстаивать свои взгляды и убеждения, вести дискуссию.
- умение контролировать, корректировать и оценивать свои действия и действия партнеров.

*Предметные результаты* содержат в себе систему основных элементов знаний, которая формируется через освоение учебного материала, и систему формируемых действий, которые преломляются через специфику предмета и направлены на их применение и преобразование.

*К концу обучения по программе стартового уровня обучающийся будет знать:*

- правила выполнения и чтения чертежей в соответствии с основными стандартами ЕСКД;
- правила выполнения шрифтов и чертежей;
- как правильно выбирать главное изображение, оптимальное количество изображений, типы изображений на комплексном чертеже (или эскизе) модели, детали, простейшей сборочной единицы;
- как правильно определять необходимое число изображений. *Будет уметь:*
- проводить самоконтроль правильности и качества выполнения простейших графических работ;
- анализировать форму предметов в натуре и по их чертежам;
- анализировать графический состав изображений;
- выполнять геометрические построения (деление окружности на равные чести, сопряжения);
- читать и выполнять проекционные изображения простых геометрических тел и моделей деталей;
- читать и выполнять чертежи несложных деталей, эскизы и наглядные изображения предметов;
- рационально использовать чертежные инструменты.
- представлять форму предметов и геометрических тел, их состав, структуру, размеры, положение и ориентацию предметов в пространстве;
- пользоваться государственными стандартами (ЕСКД), учебником, учебными пособиями, справочной литературой;
- выполнять необходимые разрезы.
	- *Будет владеть:*
- способом построения проекций;
- методом анализа правильности и качества выполнения простейших графических работ;
- простейшим геометрическим построениям;
- принципами построения наглядных изображений;
- основными правилами построения линий пересечения простейших геометрических образов;
- алгоритмом выполнения необходимых видов, сечений и разрезов на комплексных чертежах несложных моделей и деталей;

 алгоритмом выполнения чертежей простейших стандартных деталей с резьбой и их соединений.

## **Планируемые результаты программы стартового уровня обучения**

## **Ожидаемые результаты**

В конце обучения **обучающийся узнает:**

 основы графического редактора на примере работы с программами Adobe Illustrator;

- основные инструменты векторной программы;
- базовый набор инструментов и возможности растровой программы для создания собственных изображений;
- возможности работы с объектами
- возможности свободного искажения для создания логотипа;
- возможности закрашивания объектов;
- возможности векторных инструментов в растровой программе
- возможности работы с текстовыми объектами.
- возможности создания собственных изображений
- средства обработки готовых рисунков

## **Обучающийся сможет научиться:**

 подбирать необходимые инструменты и строить алгоритм действий для воплощения поставленных творческих задач;

 использовать возможности работы с цветом, специальными эффектами и стилями;

- работать с текстом, использовать палитры цветов;
- работать с рисованием фигур, построением блок- схем
- освоить навыки работы создания глифов;

В конце второго года обучения:

## **Обучающийся будет уметь:**

компоновать объекты при создании макета;

 владеть инструментами векторной программы для создания сложных рисунков;

 совмещать векторные и растровые изображения за счет экспорта и импорта файлов.

создавать векторные объекты на основе законов и средств композиции.

## **Планируемые результаты программы базового уровня обучения**

За время обучения, обучающиеся приобретают навыки создания проектов с помощью системы автоматизированного проектирования и черчения Autodesk AutoCAD.

В процессе обучения по данной программе у учащихся формируются

следующие метапредметные результаты:

1. регулятивные: выбор действия в соответствии с поставленной задачей и условиями её реализации;

2. познавательные: умение удерживать учебную задачу, применять установленные правила, осуществлять рефлексию способов и условий действий, строить рассуждения и т. п;

3. коммуникативные: обращение за помощью, умение работать в парах, сотрудничество, формулировка своих затруднений и т.д;

4. личностные: мотивация учебной деятельности, самооценка на основе критериев успешности деятельности, умение задавать вопросы.

В результате реализации дополнительной общеобразовательной программы, учащиеся будут знать/понимать:

• виды компьютерной графики;

• основные понятия двух- и трехмерной графики;

• основные возможности программы AutoCAD; способы построения аксонометрических проекций и технических рисунков;

• последовательность выполнения чертежа средствами компьютерной графики;

• правила оформления чертежей;

• этапы создания проекта в AutoCAD.

В результате реализации программы, учащиеся будут уметь/владеть, использовать в практической деятельности:

• создавать чертежи на персональном компьютере с использованием прикладных программ (Autocad);

• редактировать чертежи на персональном компьютере с использованием прикладных программ (Autocad);

• оформлять чертеж и на персональном компьютере с использованием прикладных программ (Autocad).

читать чертежи;

• выполнять и редактировать графические примитивы на экране дисплея;

• выполнять геометрические построения;

• наблюдать и анализировать форму предметов (с натуры и по графическим изображениям), выполнять технический рисунок;

• экспортировать и импортировать графические файлы в программе AutoCAD;

• разрабатывать и представлять к защите свой проект, созданный программе в AutoCAD.

# **РАЗДЕЛ 2. КОМПЛЕКС ОРГАНИЗАЦИОННО-ПЕДАГОГИЧЕСКИХ УСЛОВИЙ**

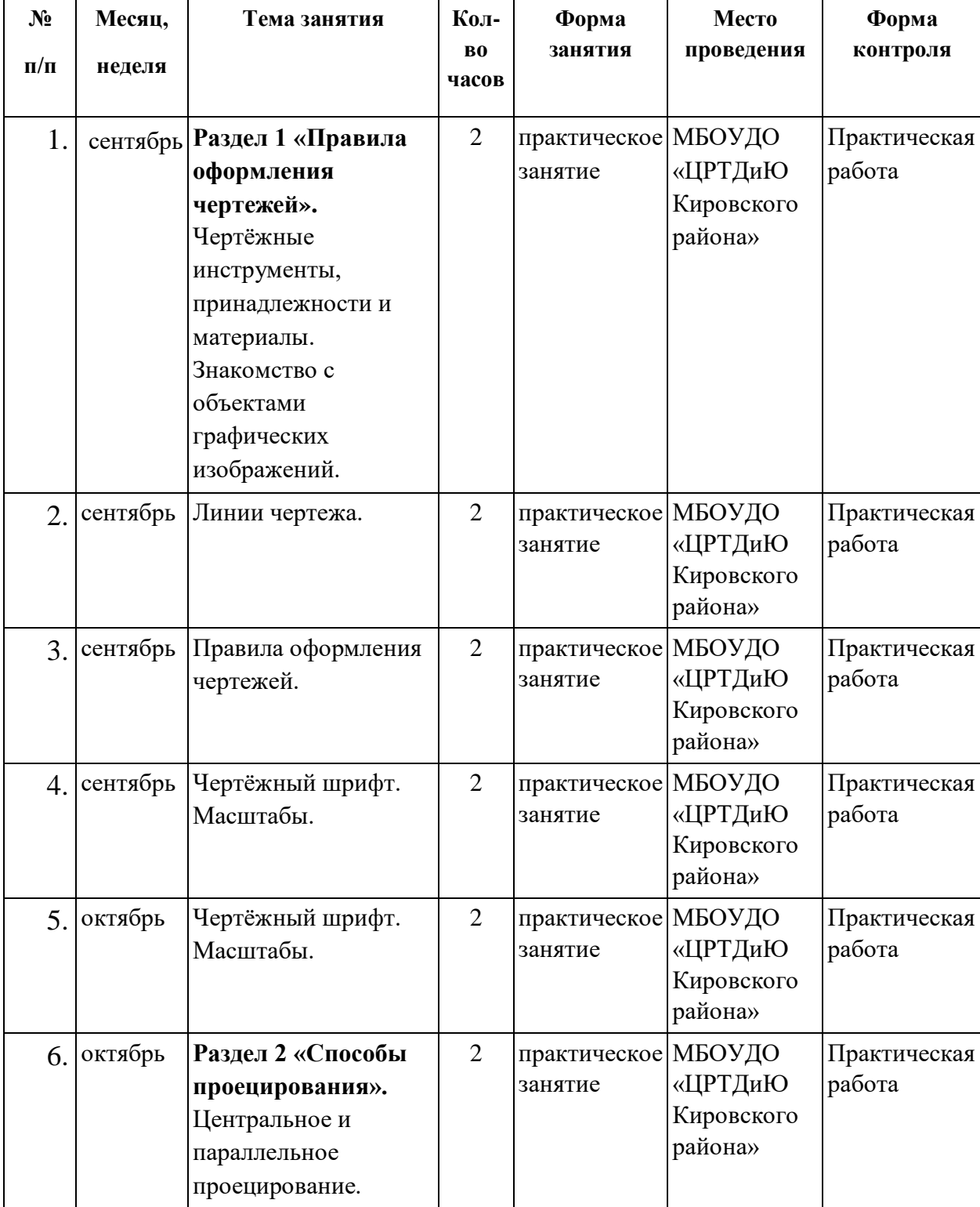

## **2.1. Календарный учебный график стартового уровня обучения**

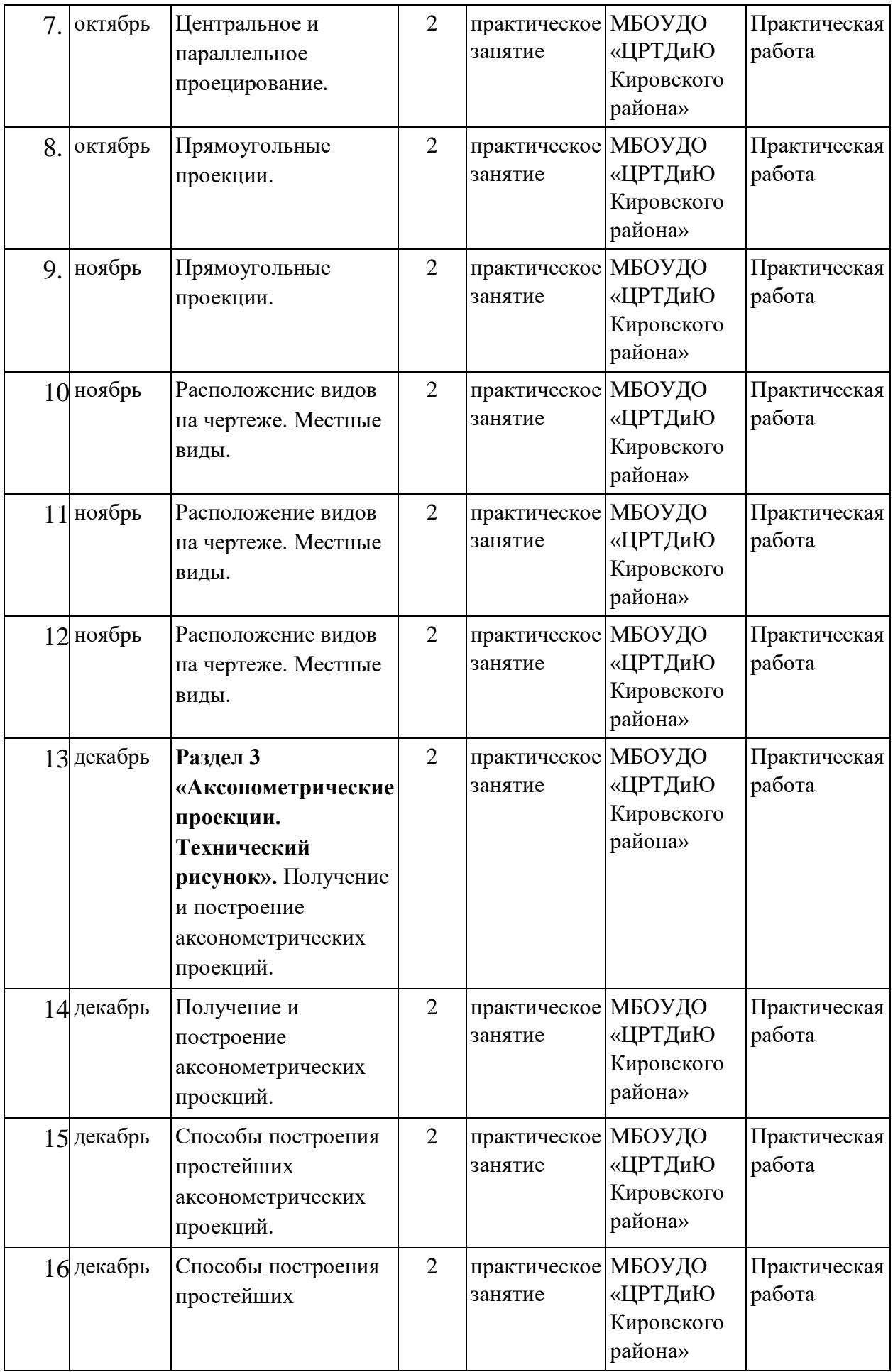

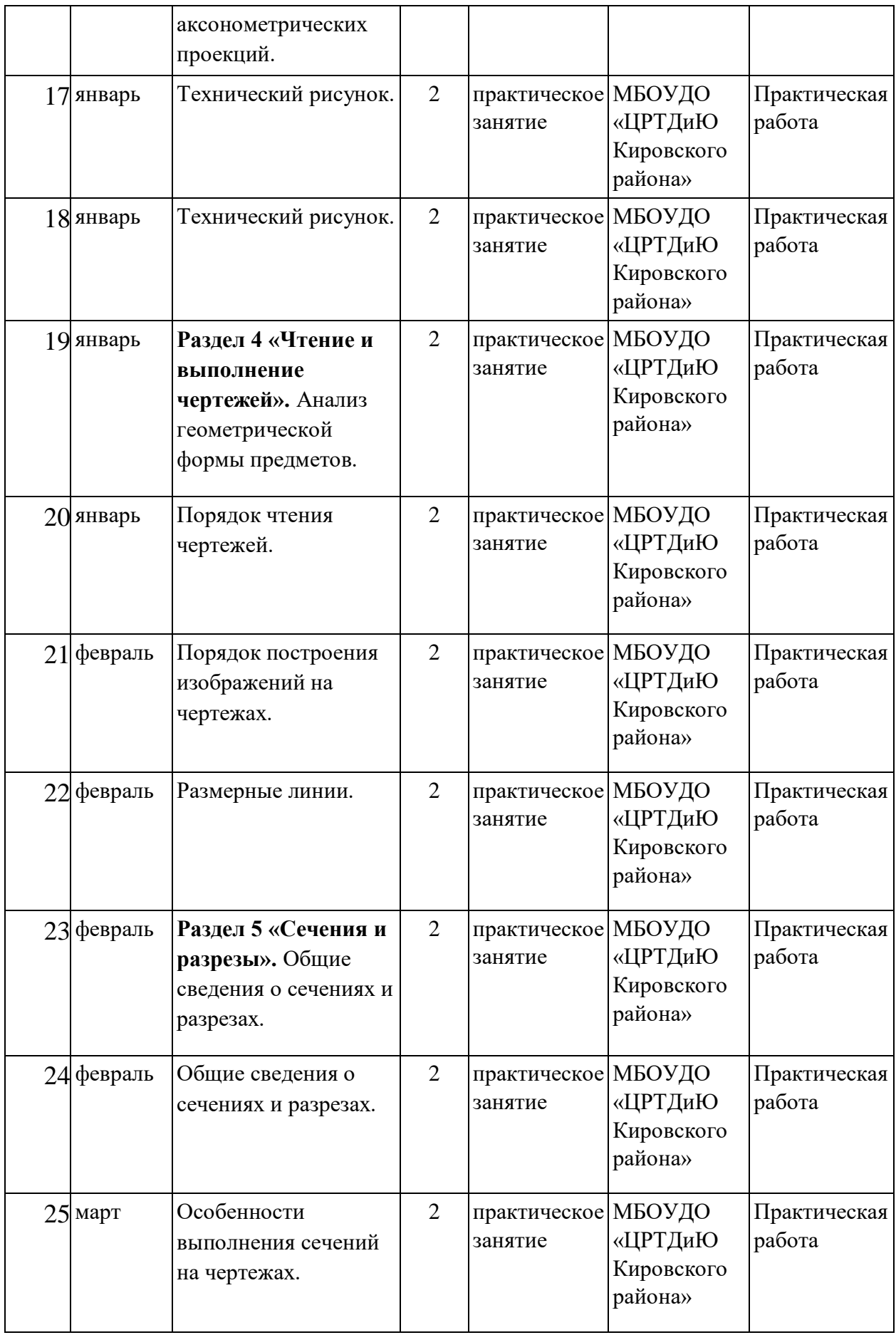

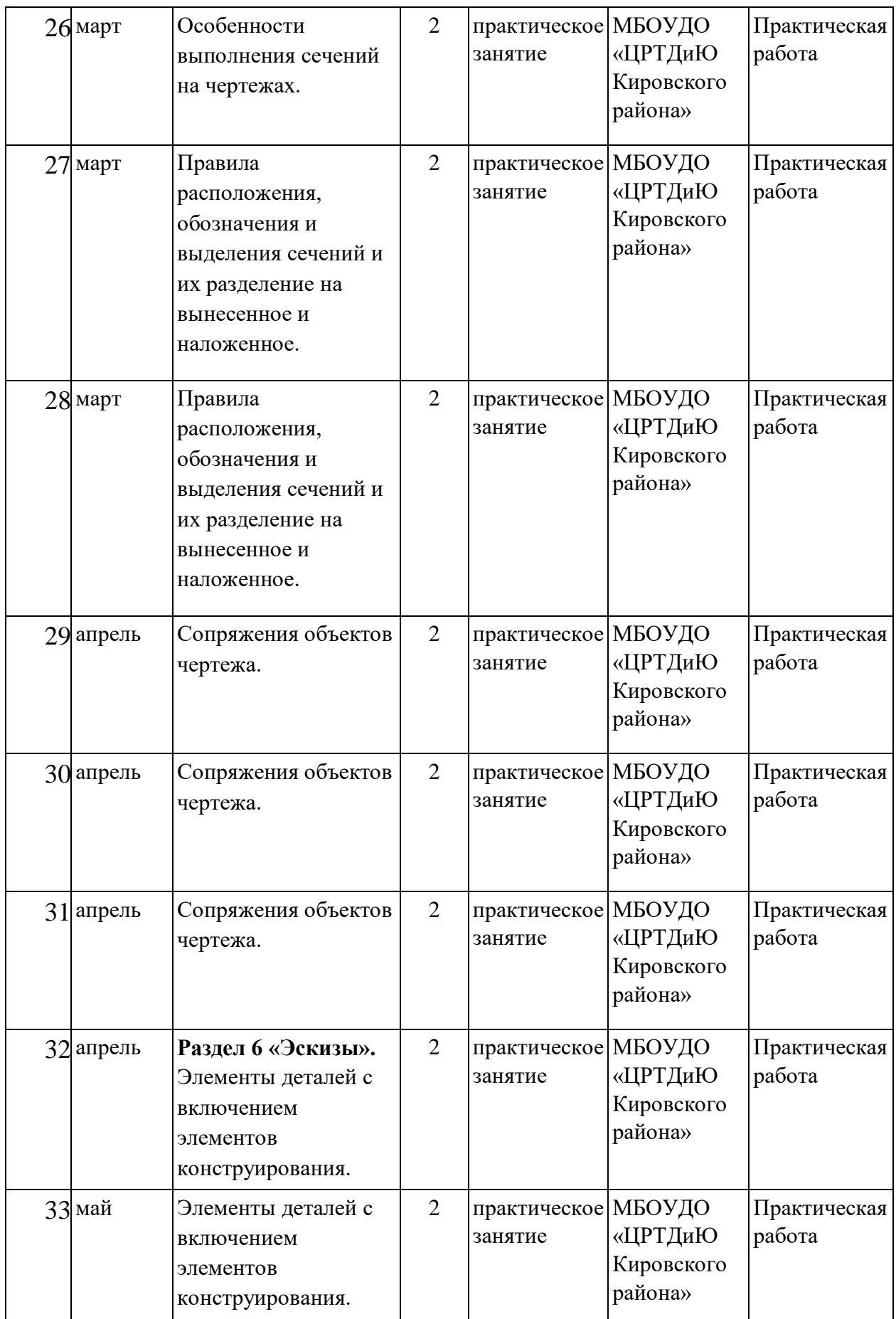

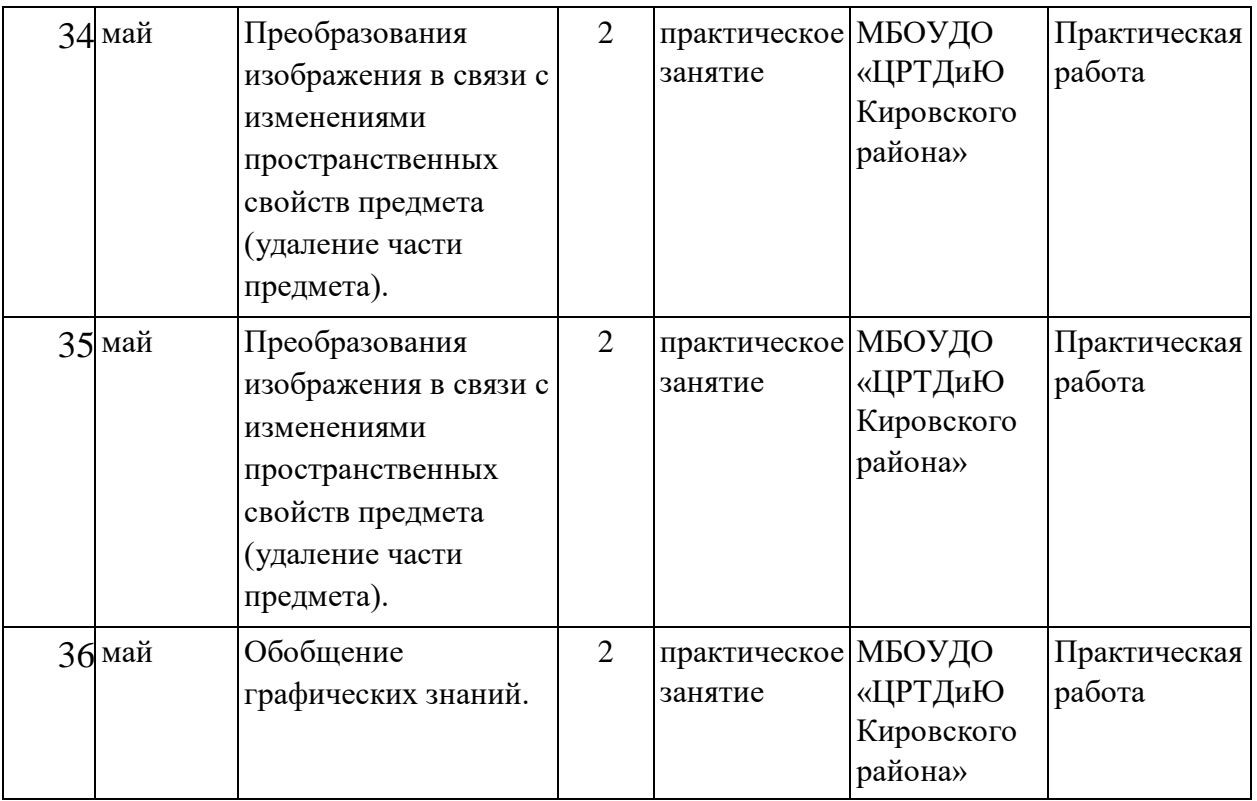

# **Календарный учебный график стартового уровня обучения**

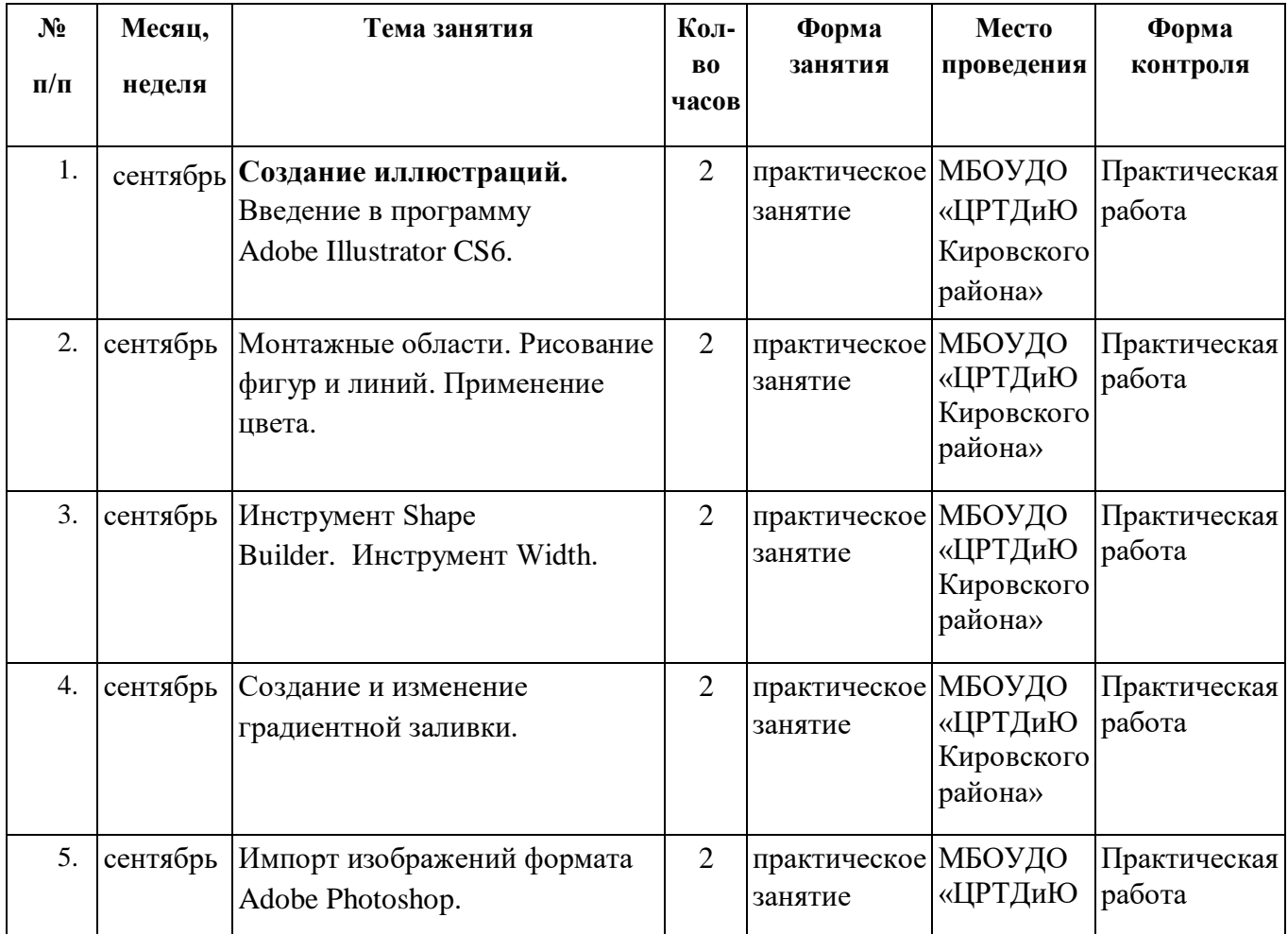

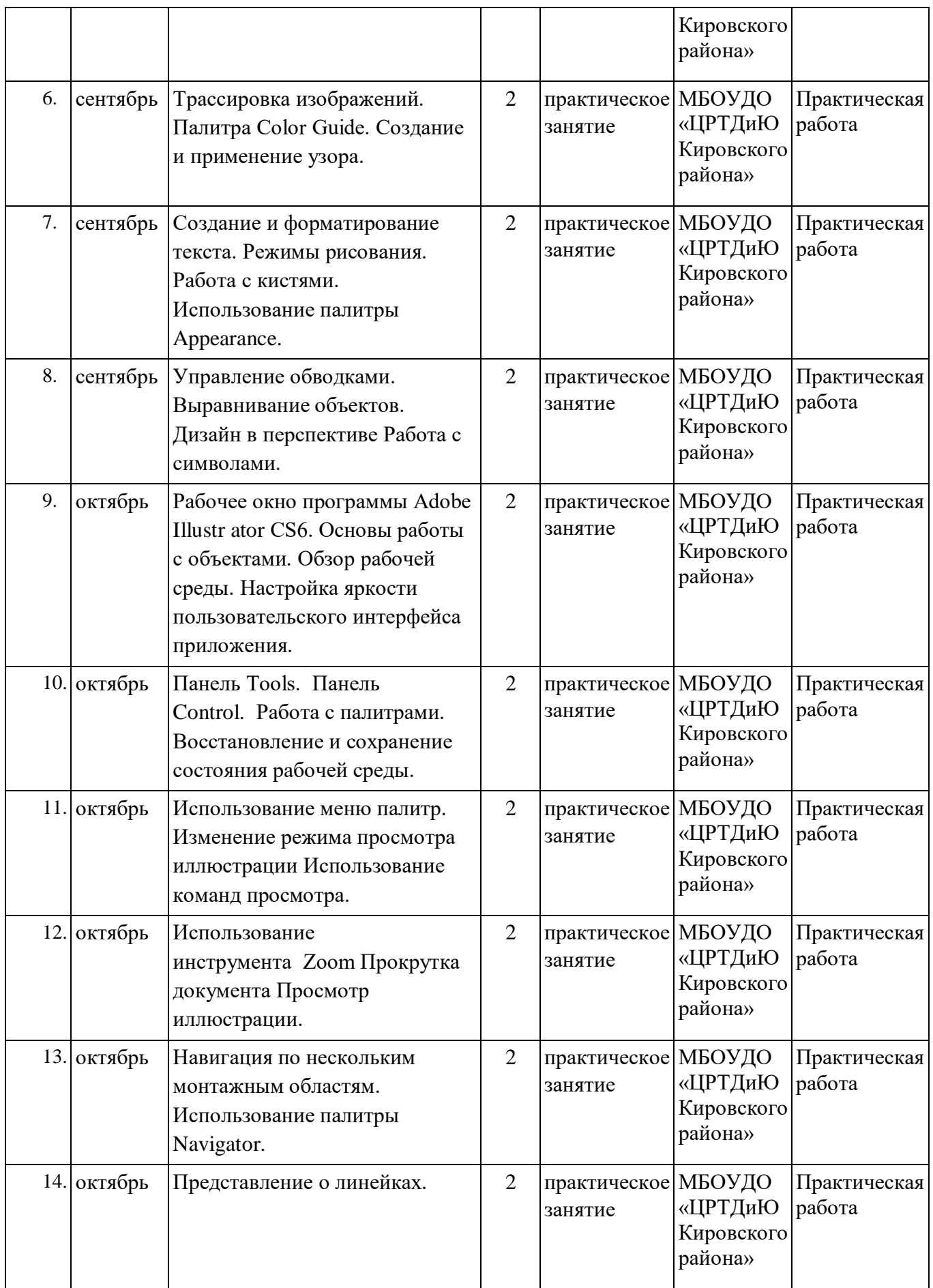

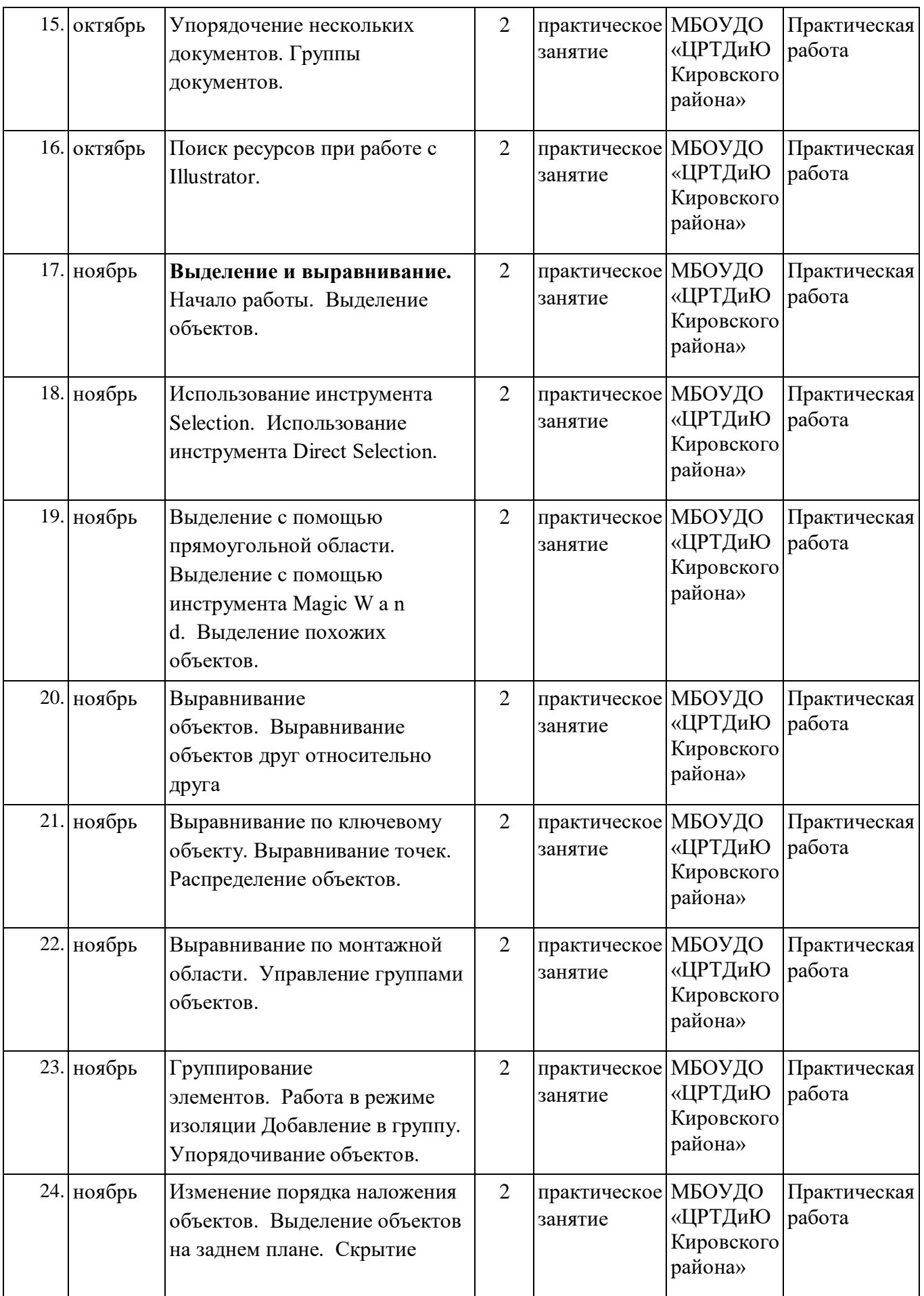

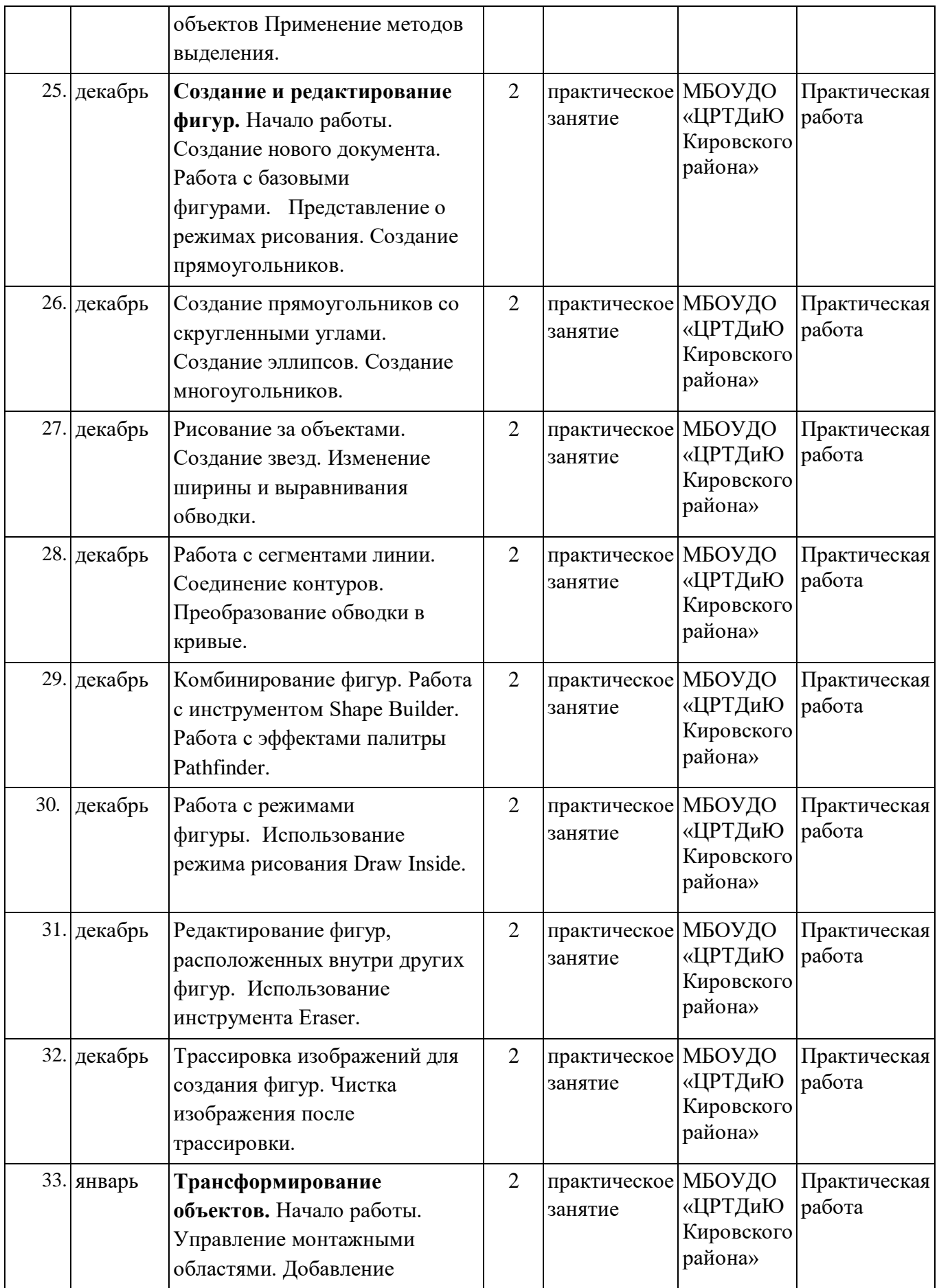

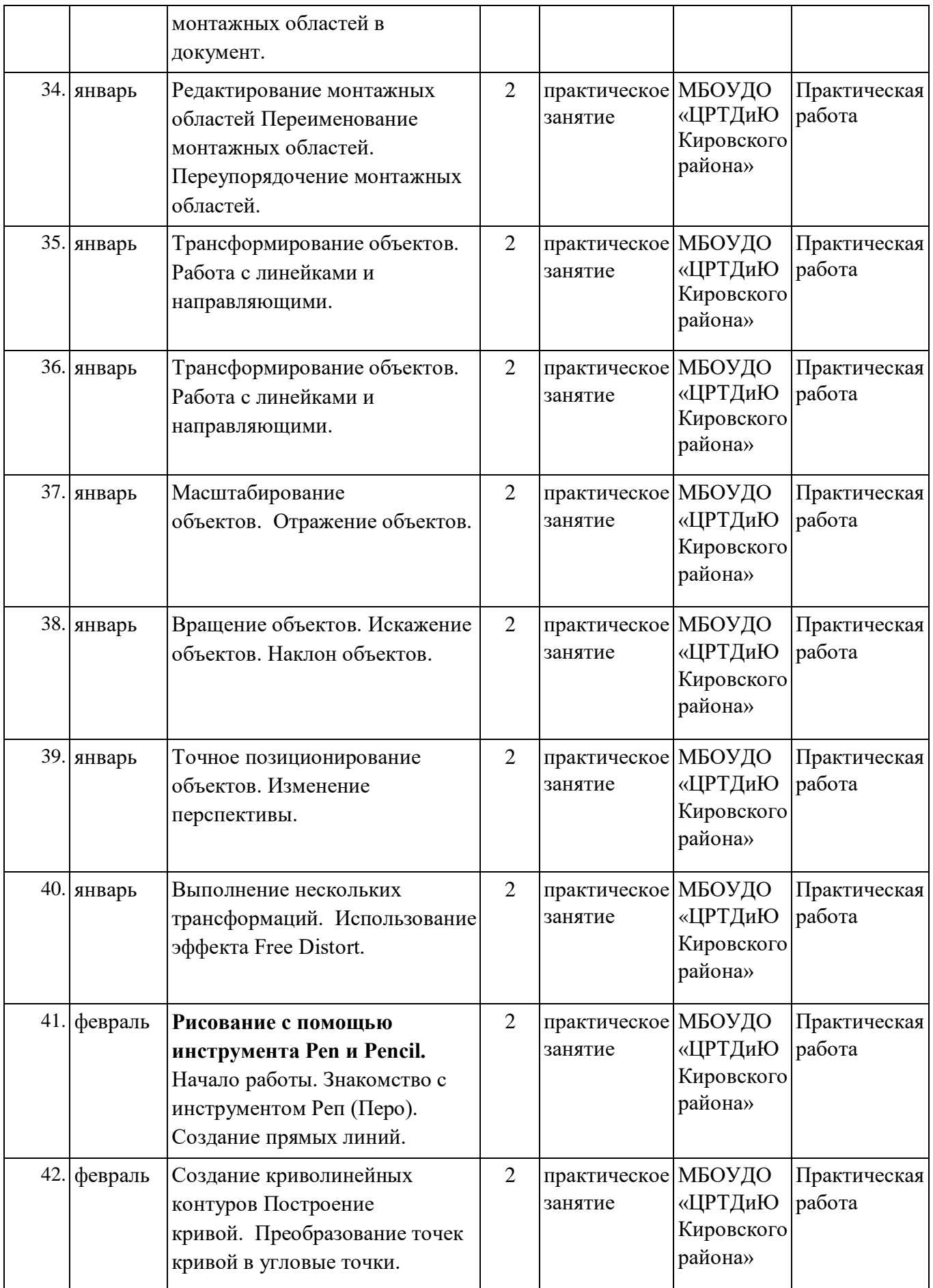

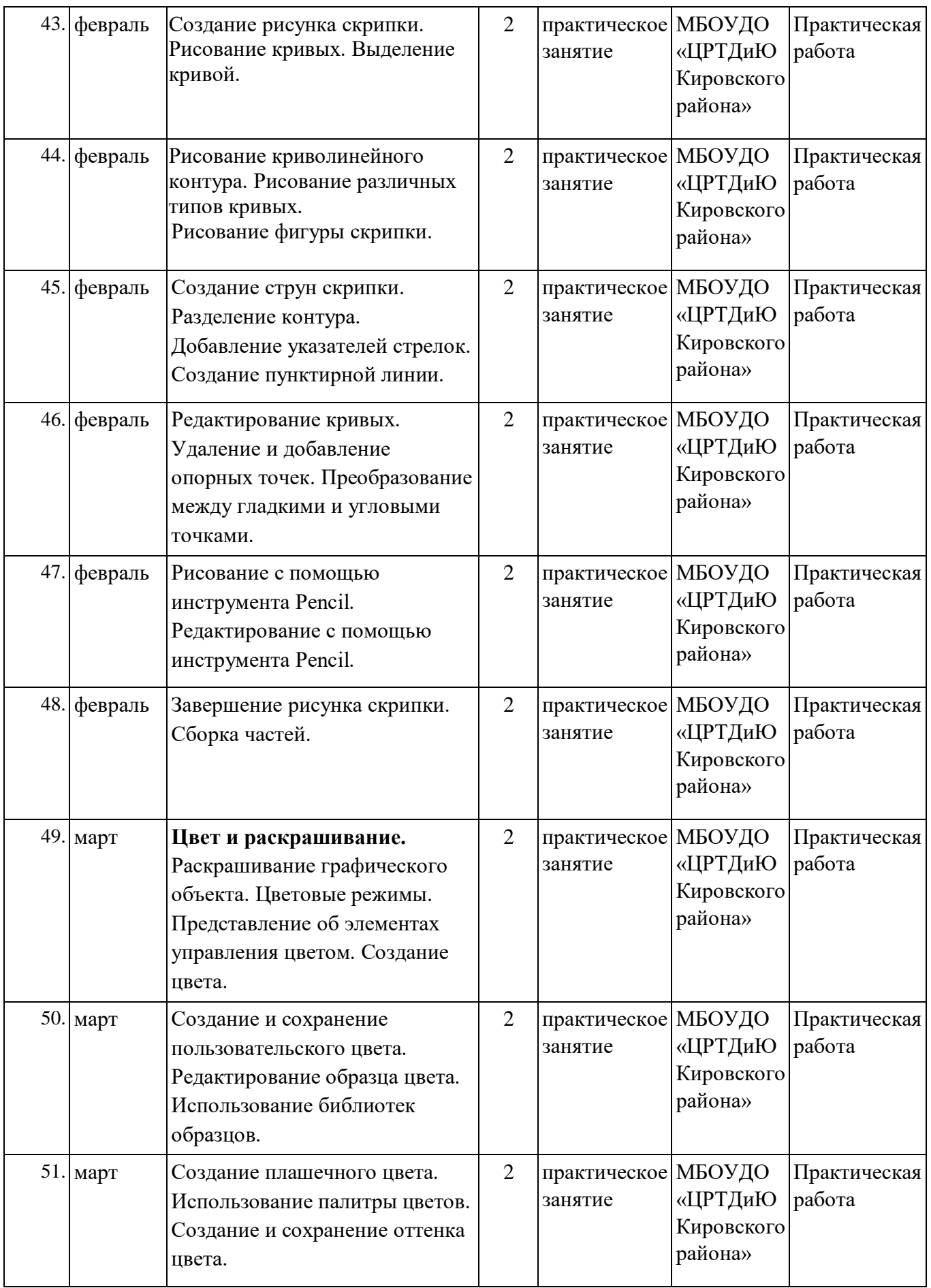

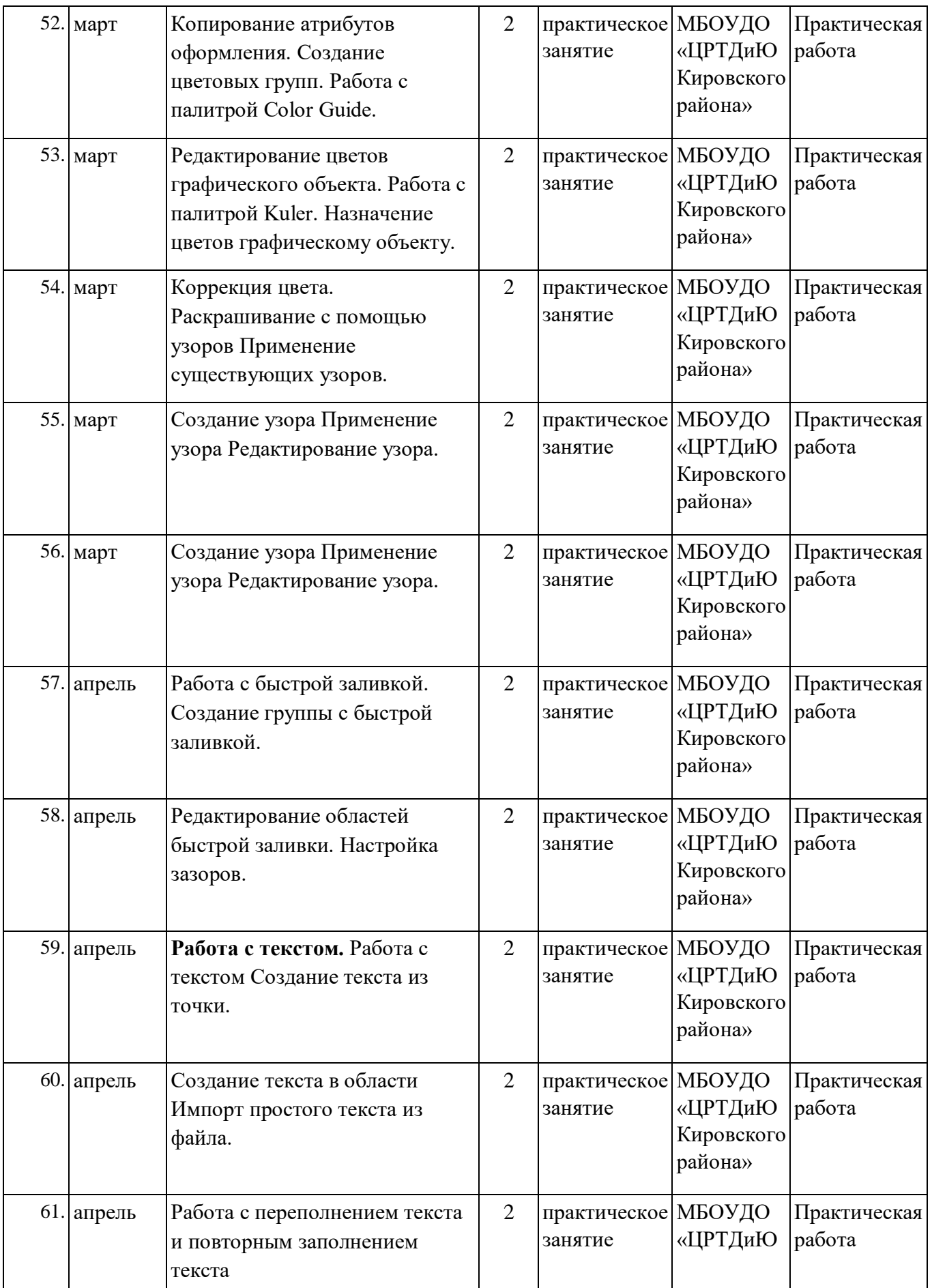

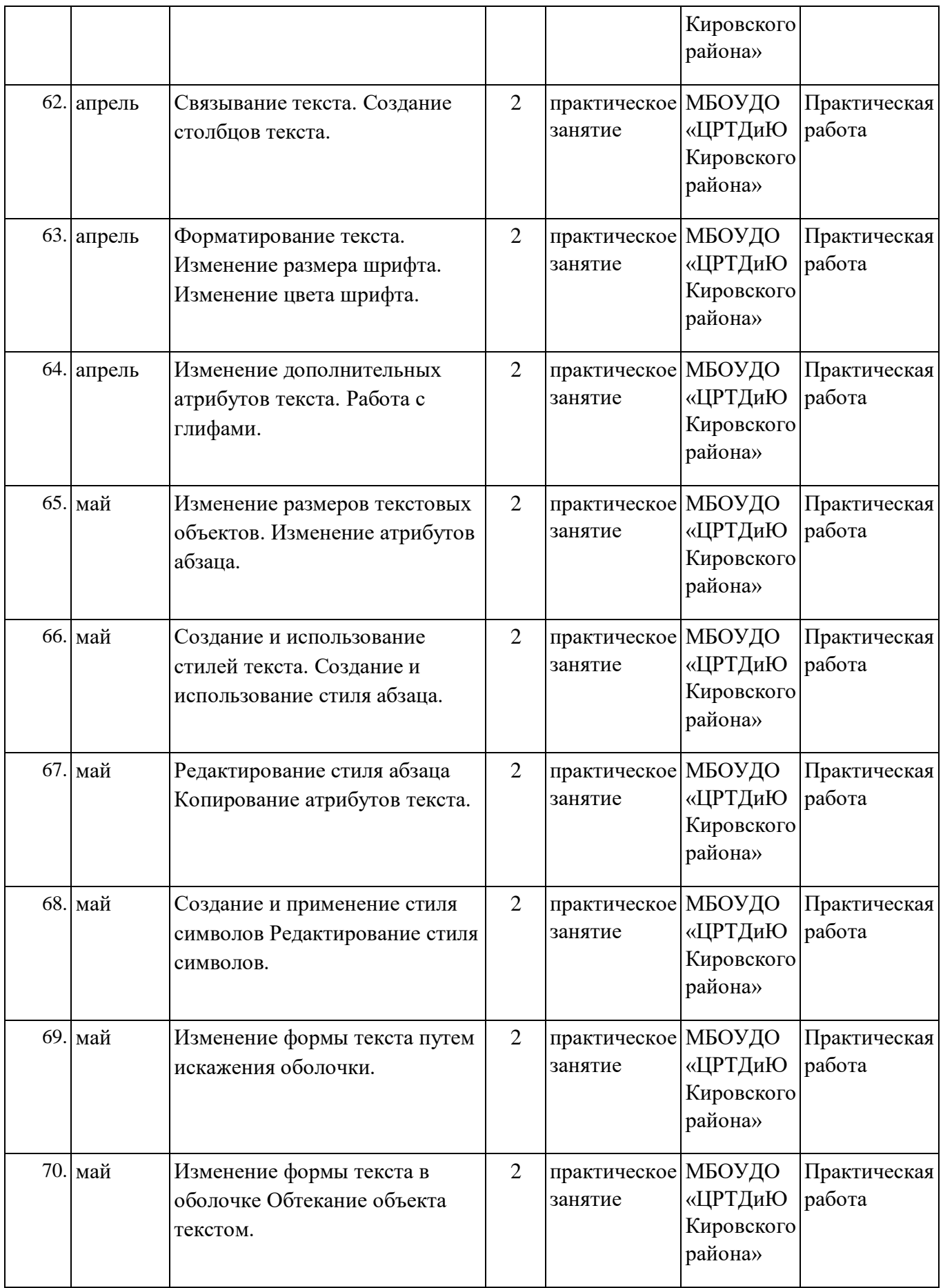

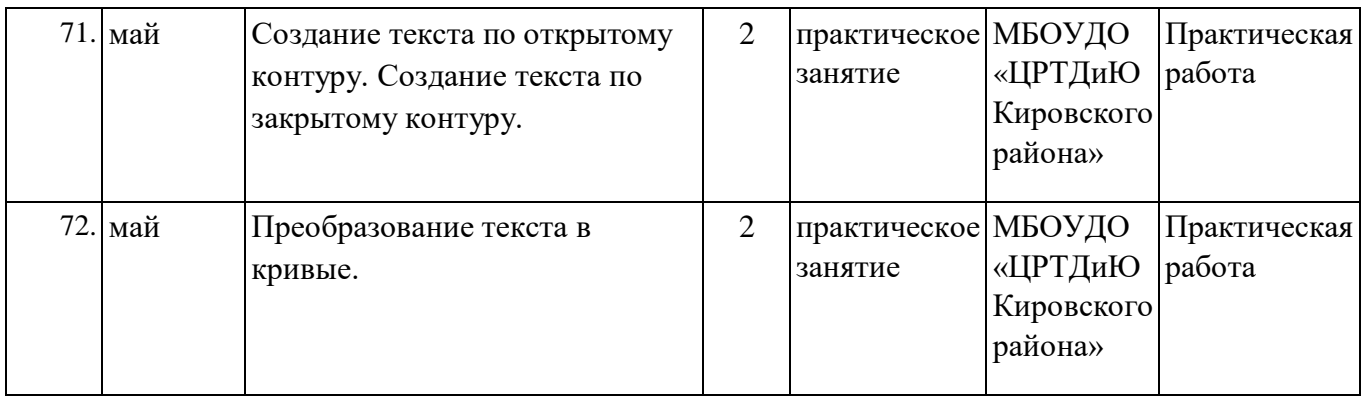

# **Календарный учебный график базового уровня обучения**

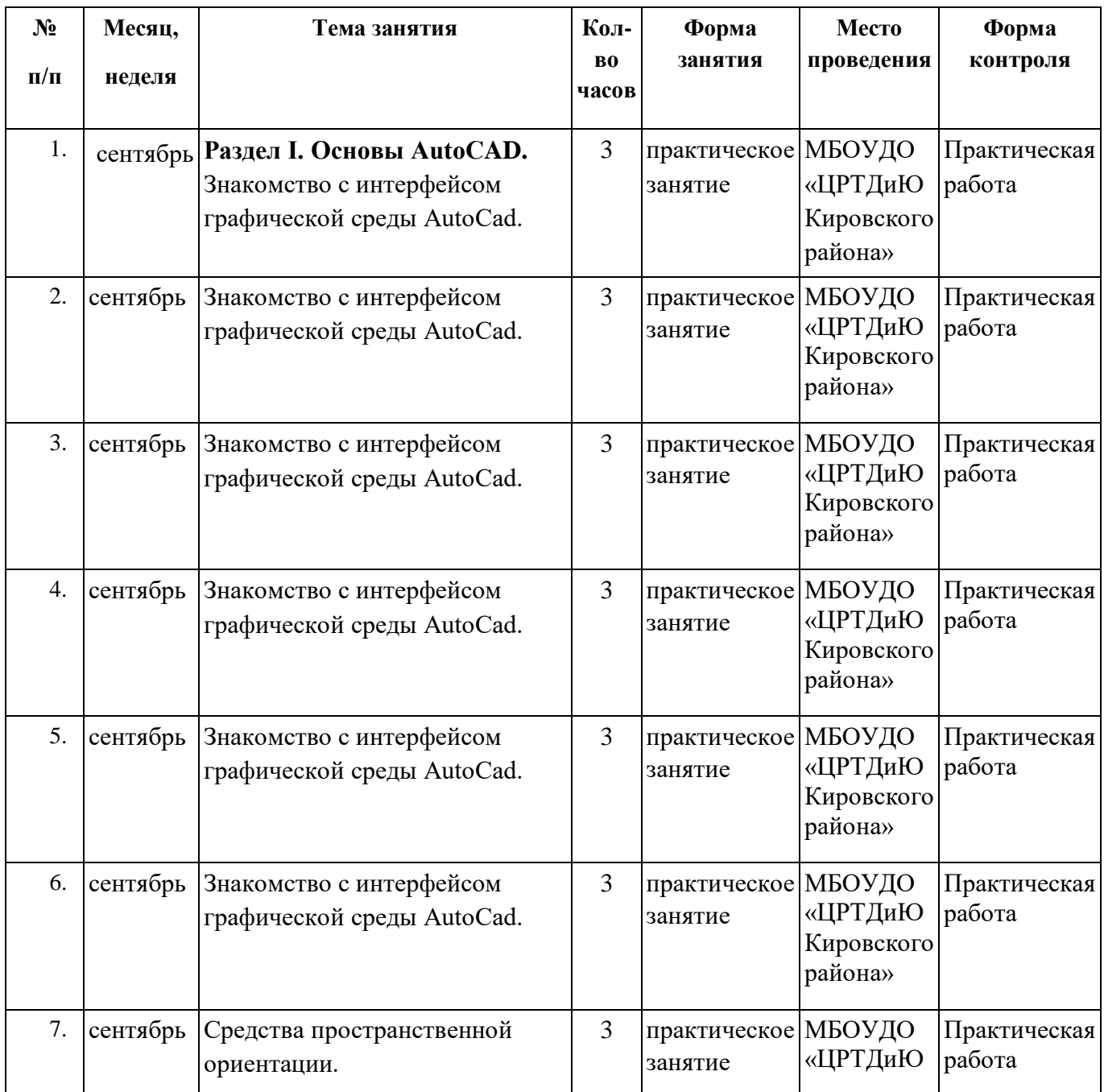

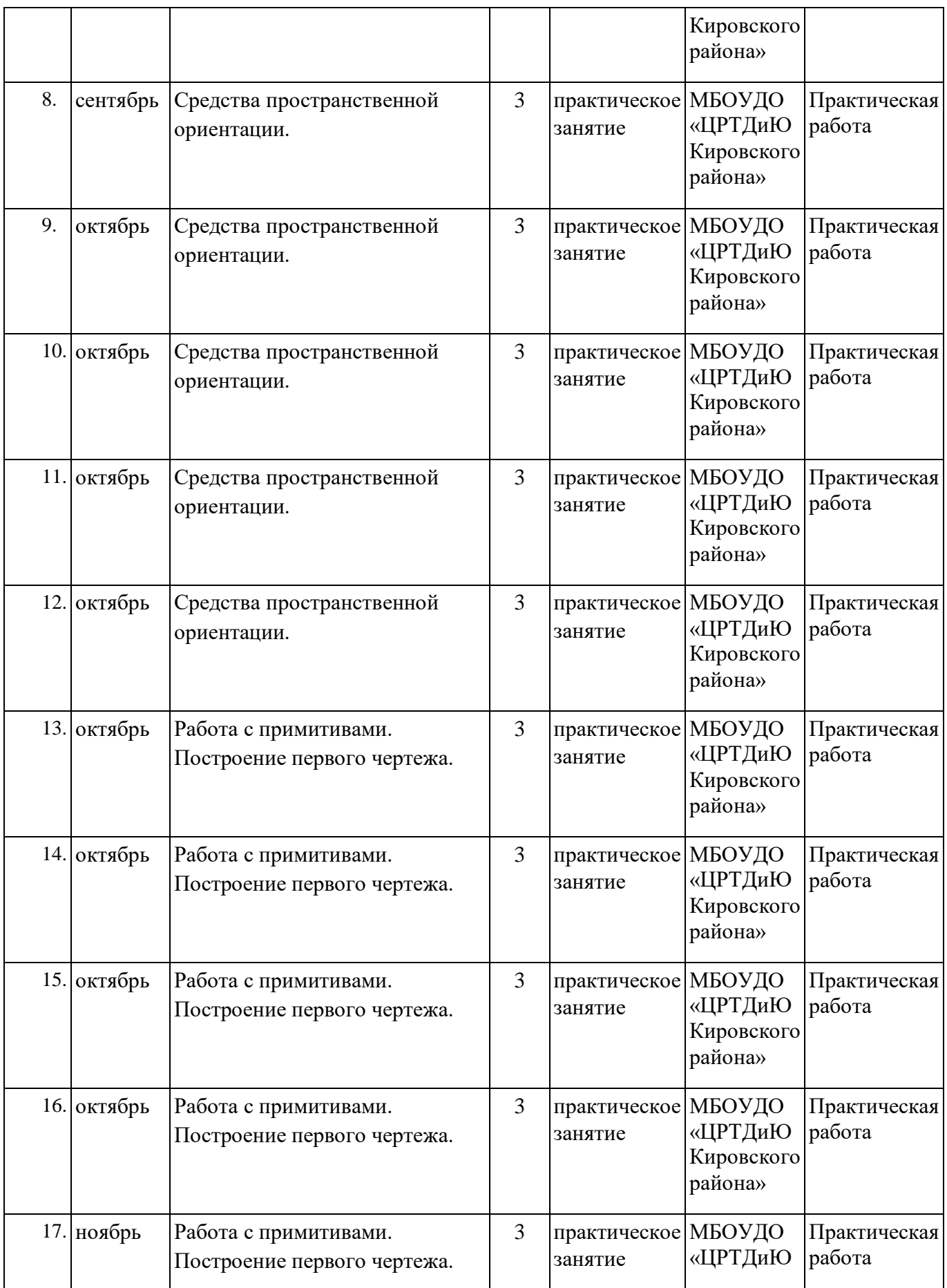

![](_page_48_Picture_331.jpeg)

![](_page_49_Picture_372.jpeg)

![](_page_50_Picture_388.jpeg)

![](_page_51_Picture_371.jpeg)

![](_page_52_Picture_338.jpeg)

![](_page_53_Picture_263.jpeg)

## **2.2. Условия реализации программы**

## **1. Материально-техническое обеспечение.**

**Помещения:** наличие учебного кабинета.

**Информационные и методические ресурсы:** выход в интернет, комплект видео материалов к основным разделам программы:

- 1. плакаты по темам раздела «Черчение»;
- 2. комплект учебно-наглядных пособий «Инженерная графика»;
- 3. образцы деталей
- 4. комплект рабочих инструментов;
- 5. чертежные и разметочный инструмент;
- 6. измерительные средства;
- 7. макеты и натуральные детали;
- 8. компьютер с лицензионным программным обеспечением, мультимедиа проектор, экран;
- 9. презентации PowerPoint для аудиторских занятий по курсу.

Технические средства: мультимедийный компьютер, проектор + экран, компьютерный класс, сеть Internet.

Используемые программные средства: программа автоматизированного проектирования AutoCAD, графический редактор Photoshop, программа для конвертирования между графическими форматами Zan Image Printer.

Дидактическое обеспечение: презентации к занятиям, методические указания к практическим работам, видеоуроки.

Реализация данного уровня программы возможна лишь при наличии следующего аппаратного и программного обеспечения:

- 1. IBM PC-совместимый компьютер.
- 2. Процессор Intel Pentium II или выше.
- 3. Оперативная память не меньше 256 Мб (рекомендуется 512 Мб или больше).
- 4. Операционная система: Windows XP (или выше).
- 5. Пакет CorelDRAW 2010 или выше.
- 6. Пакет Adobe Photoshop 2017 или выше

## **2. Информационное обеспечение.**

![](_page_54_Picture_223.jpeg)

![](_page_55_Picture_172.jpeg)

**Кадровое обеспечение.** Программа реализуется педагогом дополнительного образования высшей квалификационной категории, имеющего специальное образование, соответствующее профилю программы.

## **2.3. Формы аттестации / контроля**

#### **Формы контроля**.

Для полноценной реализации данной программы используются следующие виды контроля:

- текущий осуществляется посредством наблюдения за деятельностью участников в процессе занятий;
- промежуточный мониторинговые занятия, заполнение тестов, выполнение практических работ, контрольные срезы.
- итоговый участие в конкурсах разного уровня, мониторинг, сдача нормативов.

Формы контроля по программе: наблюдение, собеседование, тренинг, просмотр видео (комментирование), мониторинг, сдача нормативов, тестирование.

#### **2.4. Оценочные материалы**

В процессе реализации программы педагогом осуществляются основные виды контроля знаний, умений и навыков обучающихся.

Вводный контроль. Данная программа дополнительного образования даёт обучающимся необходимый минимум компетенций для дальнейшего успешного профессионального обучения. Для мотивации старшеклассников проводятся вводные занятия, включающие: презентации профессий и специальностей, где необходимо использование знания графической грамотности; презентации учреждений профессионального образования, где в программы обучения включено техническое черчение и начертательная геометрия и инженерная графика; - ознакомление с тематикой программы обучения объединения «Основы чертёжной графики»; профориентационное тестирование, с целью мотивации изучения чертёжной графики.

Текущий контроль. Контроль знаний, обучающихся осуществляется как в процессе изучения темы, так и после завершения изучения. Для контроля

знаний применяются различные формы и методы: тесты, опросы, защита работ, доклады, проекты, компьютерное тестирование.

Итоговый контроль. Применяются тесты, опросы, защита работ, доклады, проекты, компьютерное тестирование, так же предполагается участие детей в научно-технических мероприятиях различных уровней: учрежденческих, муниципальных, региональных, всероссийских (выставки научно-технического творчества, семинары, конференции, конкурсы). Учащиеся представляют свои графические работы, проекты.

Формы подведения итогов по результатам обучения:

- 1. выполнение тестов по теоретическому материалу;
- 2. выполнение практических работ;
- 3. выполнение графических работ;
- 4. выполнение эскизов, технических рисунков;
- 5. выполнение проектных задач;
- 6. решение графических задач;
- 7. устный опрос;
- 8. викторины;

9. кроссворды;

10. тестирование;

11. занимательные задачи;

12. конкурсы;

13. контрольное вычерчивание.

Критерии и система оценки графических работ представлены в таблице

 $N<sub>2</sub>1$  – «Критерии оценки».

#### *Таблица №1 «Критерии оценки»*

![](_page_56_Picture_220.jpeg)

![](_page_57_Picture_184.jpeg)

#### **2.5. Методические материалы**

Программа основана на следующих педагогических принципах:

- *Принцип безопасности* соблюдение техники безопасности.
- *Принцип преемственности* каждый следующий этап базируется на уже сформированных навыках.
- *Принцип связи теории с практикой* предусматривает обучение учащихся техническому применению теории в практической деятельности.
- *Принцип сознательности и активности*. Специфика деятельности учащихся на занятиях требует сознательного выбора действий для решения поставленных задач.
- *Принцип доступности и индивидуализации* определяет учет особенностей учащихся и посильности, предлагаемых им заданий, а также необходимость строить обучение и воспитание в соответствии с индивидуальными возможностями учащихся, учитывая особенности возраста, пола и предварительной подготовки.
- *Принцип систематичности и последовательности*. Непременными условиями являются последовательность, регулярность занятий и оптимальное чередование нагрузок с отдыхом.

Методы и приемы обучения.

Основу формирующейся учебно-познавательной деятельности младшего школьника, как известно, составляют наглядно-образные и наглядно-действенные способы познания в их взаимосвязи со словом. В соответствии с основными формами познания, определяющими характер способов деятельности ребенка в процессе обучения необходимо использовать следующие методы: наглядные, словесные, практические. Каждый из них включает разные приемы: наглядный показ образца, демонстрация способа действия, наблюдение, вопрос, объяснение, игровые приемы, исследовательские и поисковые действия, элементарное моделирование и др.

## *Наглядные методы обучения*

Наблюдение - распознающего характера, в ходе которых формируются знания о свойствах и качествах предметов и явлений, а также о связях этого предмета с другими.

Наблюдение - изменения и преобразования объектов (материал – в заготовку, деталь, конструкцию) - этот вид наблюдения дает знания о процессах, объектах окружающего мира, в их динамике, взаимодействии;

Наблюдение - репродуктивного характера, по отдельным признакам устанавливается состояние объекта (например, по частям – вся конструкция).

*Демонстрационные методы* соответствуют образному характеру психики ребенка младшего школьного возраста и обеспечивают восприятие конкретных образцов труда, активизируя сенсорные и мыслительные процессы усвоения материала. Часто использование демонстрационного материала сопровождается объяснением, пояснением, беседой.

*Словесные методы обучения-*объяснение и пояснение, рассказ, беседа.

*Программированный* метод - определяет стратегию, направление деятельности педагога по организации изучения нового материала.

*Практические методы обучения*

*Упражнения* – многократные повторения ребенком умственных и практических действий заданного содержания. Упражнения подразделяют на: подражательно-исполнительские - выполнение упражнения по заданному образцу; упражнения конструктивного характера - усвоение способов действия и перенос на новое содержание, сначала близкое, затем более далекое; упражнения творческого характера – использование усвоенных способов в новых условиях, а также освоение новых действий и трудовых операций, которым дети не обучались. Действия при многократном их повторении в дальнейшем переходят во внутренний план, что приводит к их автоматизации и высокому уровню исполнения.

*Игровой метод* – использование разнообразных компонентов игровой деятельности в сочетании с другими приемами. К игровым приемам относятся: воображаемую игровую ситуацию, дидактическую игру, загадывание и отгадывание загадок, введение элементарного соревнования и др.

*Моделирование* – процесс создания моделей и их использование для формирования прочных знаний о структуре, отношениях, связях объектов. Модели в обучении применяются как средство материализации, отражающее или воспроизводящее объект исследования, так что изучение и действия с моделью, делает наглядным скрытые от непосредственного наблюдения свойства и связи.

*Частично-поисковый* метод включает в себя элементы репродуктивной и поисковой деятельности.

*Проблемный метод* применяют для организации опытов и наблюдений. Его применяют в тех случаях, когда необходимо установить причинноследственные связи.

#### **Список литературы**

#### **для педагога.**

- 1. Аугер, В. AutoCAD 11.0: В. Аугер. Пер. с нем. -К.: Торгово-издательское бюро DHV, 2009. -320 с.: ил. – Текст непосредственный.
- 2. Бергхаузер, Т., Шлив, П. Система автоматизированного проектирования AutoCAD: Справочник/ Т. Бергхаузер, П. Шлив. Пер. с англ. -М.: Радио и связь, 2009. -256 с.: ил. – Текст непосредственный.
- 3. Ботвинников А.Д. Методическое пособие по черчению: К учебнику A. Д. Ботвинникова и др. «Черчение». 7-8 классы» / А.Д. Ботвинников, B. Н. Виноградов, И.С.Вышнепольский и др. - М.: ООО «Издательство Астрель»: ООО «Издательство АСТ», 2003. - 159, [1] с.: ил. – Текст непосредственный.
- 4. Виноградов В.Н. Тематическое и поурочное планирование по черчению: К учебнику А.Д. Ботвинникова, В.Н. Виноградова, И.С. Вышнепольского «Черчение»: для 7-8 кл.: метод пособие / В.Н. Виноградов. - М.: ЭК¬ ЗАМЕН, 2006. - 159, [1] с. - (Учебно-методический комплект). - С. 124-129; 152-157. – Текст непосредственный.
- 5. Владимиров Я. В., Ройтман И. А. Черчение: Учеб. Пособие для учащихся 9 кл. общеобразоват. Учреждений. - М.: Гуманит. Изд. Центр ВЛАДОС, 1999 - 328 с.: ил. – Текст непосредственный.
- 6. Гордеенко Н.А.,Степакова В.В. Черчение: 9 кл.: учеб. для общеобразоват. учреждений / Под ред. В.В. Степаковой. - М.: АСТ: Астрель, 2006. - 262, [10] с.: ил. – Текст непосредственный.
- 7. Сборник нормативных документов. Технология / сост. Э.Д. Днепров, А.Г. Аркадьев. - М.: Дрофа, 2007. - 198 [10] с. - С. 20-21, 26-27, 39-53, 75, 95-97, 101, 112, 135-137, 141-142. – Текст непосредственный.
- 8. Карточки-задания по черчению для 8 класса / Е.А. Василенко, Е.Т. Жукова, Ю.Ф. Катханова, А.Л. Терещенко. - М.: Просвещение, 1990. – Текст непосредственный.
- 9. Тульев, В. AutoCAD 2007 для инженера-машиностроителя/ Владимир Тульев — СанктПетербург, БХВ-Петербург, 2007 г.- 480 с. – Текст непосредственный.
- 10.Онстотт, С. AutoCAD 2014 и AutoCAD LT 2014./ Официальный учебный курс: Скотт Онстотт — Москва, ДМК Пресс, 2014 г.- 422 с. – Текст непосредственный.
- 11.Климачева, Т. AutoCAD. Техническое черчение и 3D-моделирование: Т. Климачёва — Санкт-Петербург, БХВ-Петербург, 2008 г.- 912 с. – Текст непосредственный.
- 12.Погорелов В.И. AutoCAD 2008: моделирование в пространстве для инженеров и дизайнеров. – СПб.: БХВ-Петербург, 2007. – Текст непосредственный.
- 13.Рашевская М.А. Компьютерные технологии в дизайне среды: учебное пособие. – М.: ФОРУМ, 2009. – Текст непосредственный.

**Для учащихся.**

- 1. Ботвинников А.Д. Черчение: 9-й класс: учебник для общеобразовательных учреждений / А.Д. Ботвинников, В.Н. Виноградов, И.С. Вышнепольский. - 4-е изд., дораб. - М.: АСТ: Астрель, 2014. - 221, [3] с.: ил. 1 – Текст непосредственный.
- 2. Василенко Е.А., Жукова Е.Т. Карточки-задания по черчению для 7 класса. М.: Просвещение, 1988. – Текст непосредственный.
- 3. Вышнепольский, В.И. Рабочая тетрадь: К учебнику «Черчение. 9 класс» A. Д. Ботвинникова, В.Н. Виноградова, И.С. Вышнепольского: 9 класс / B. И. Вышнепольский. - М.: АСТ: Астрель, 2014. - 79, [1] с.: ил. 2 – Текст непосредственный.
- 4. Михайлов Н.Г. Пособия УМК по школьному курсу «Черчение» двух авторских групп: А.Д. Ботвинникова и В.В. Степаковой и их соавторов // Достижения вузовской науки. - 2014. - № 13. – Текст непосредственный.